# **TRABAJO ESPECIAL DE GRADO**

# **DISEÑO DE PLATAFORMA DE TELECOMUNICACIONES PARA EL INSTITUTO AEROPUERTO INTERNACIONAL DE MAIQUETÍA (IAIM) A TRAVÉS DEL EMPLEO DE RED GIGABIT ETHERNET.**

Presentado ante la Ilustre Universidad Central de Venezuela para optar al Titulo de Ingeniero Electricista Por el Br. Brunswick Dubrovnik Mena López

Caracas, 2009

# **TRABAJO ESPECIAL DE GRADO**

# **DISEÑO DE PLATAFORMA DE TELECOMUNICACIONES PARA EL INSTITUTO AEROPUERTO INTERNACIONAL DE MAIQUETÍA (IAIM) A TRAVÉS DEL EMPLEO DE RED GIGABIT ETHERNET.**

Prof. Guía: Bruzual Zeldivar Tutor Industrial: Ing. Leobaldo Chivico

> Presentado ante la Ilustre Universidad Central de Venezuela para optar al Titulo de Ingeniero Electricista Por el Br. Brunswick Dubrovnik Mena López

Caracas, 2009

# **DEDICATORIA**

A mi madre, mi familia y todos esos buenos amigos que han estado conmigo a lo largo de toda mi vida.

# **AGRADECIMIENTOS**

A Beatriz López que siempre luchó para darme todo lo necesario para ayudarme a lograr mis metas.

A mi familia que siempre me dio alientos para seguir luchando por mis metas.

A todos los compañeros de clase que hicieron de la carrera universitaria un camino mas llevadero.

A todos los profesores que me formaron para ser la persona que soy.

A mi tutor quien siempre estuvo dispuesto a darme su apoyo para obtener el mejor fruto posible.

A Guillermo Zambrano por su colaboración en las correcciones de la tesis.

A todo el personal del IAIM, quienes me apoyaron y contribuyeron con la elaboración de este trabajo.

A Maria Auxiliadora por ser una persona amable, incondicional y altamente dedicada al apoyo estudiantil.

**Brunswick D, Mena L.** 

# **DISEÑO DE PLATAFORMA DE TELECOMUNICACIONES PARA EL INSTITUTO AEROPUERTO INTERNACIONAL DE MAIQUETÍA (IAIM) A TRAVÉS DEL EMPLEO DE RED GIGABIT ETHERNET.**

**Profesor Guía: Bruzual Zeldivar. Tutor Industrial: Ing. Leobaldo Chivico. Tesis. Caracas. U.C.V. Facultad de Ingeniería. Escuela de Ingeniería Eléctrica. Ingeniero Electricista. Opción: Comunicaciones. Institución: Instituto Aeropuerto Internacional de Maiquetía. 2009. Trabajo de Grado. 63h. + anexos.** 

**Palabras Claves:** LAN, VLAN, Red ethernet, interfaces virtuales, subredes

**Resumen.** Se diseñó una red LAN basada en tecnología VLAN para el IAIM con sede en Maiquetía, Edo. Vargas, con la finalidad de obtener mayor velocidad de conexión y un mejor esquema de seguridad de los usuarios de la red. Para la realización de esta propuesta se recolectó la información de los equipos y aportada por los usuarios de la red actual, se verificó que el cableado existente y las tarjetas de red de las computadoras cumplieran con la norma Gigabit Ethernet. Partiendo de esta información se estudió el diseño que se adecuaba a los requerimientos y estándares internacionales. Se realizaron las conexiones físicas y lógicas necesarias en los Switches FastIron y Router BigIron para las pruebas de configuración y esquemas de seguridad en los equipos. Posteriormente se elaboraron las platillas de las configuraciones y se documentó la información de la red física y lógica. Dado que las pruebas de conexión, calidad y funcionamiento fueron exitosas, se recomienda seguir la investigación para realizar los ajustes concernientes e implementar el diseño propuesto.

# ÍNDICE GENERAL

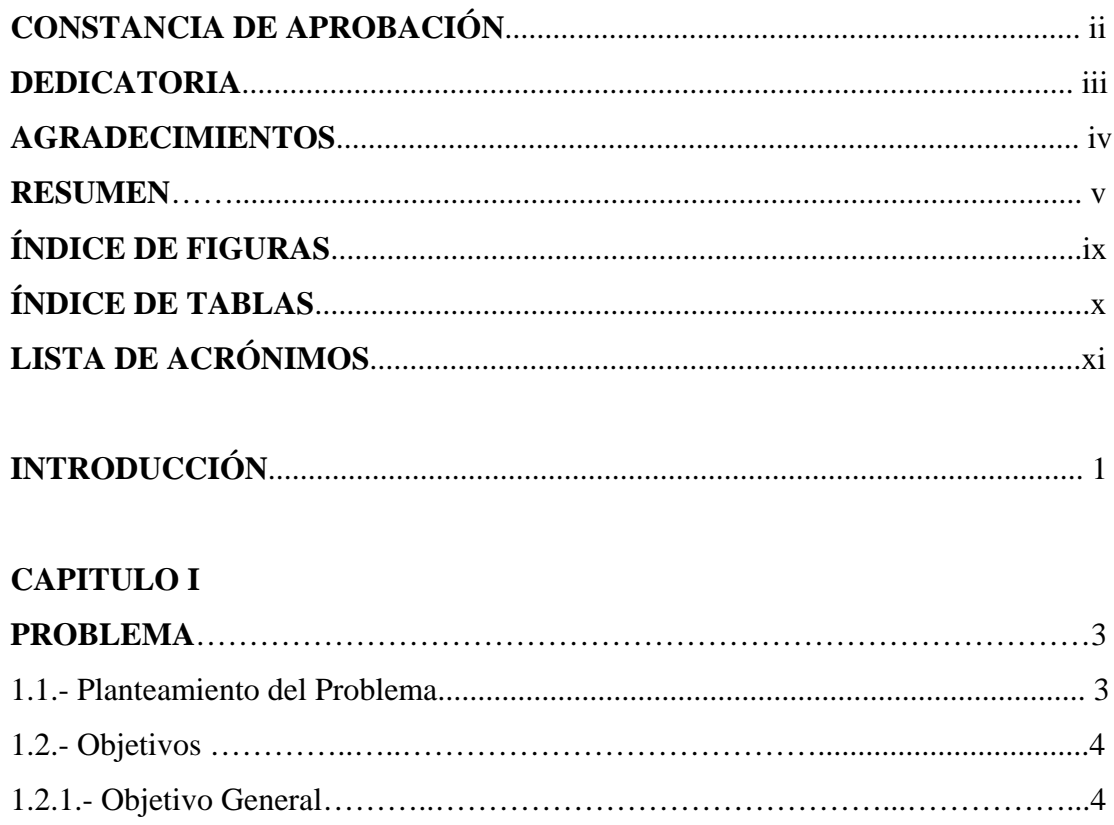

# **CAPI**

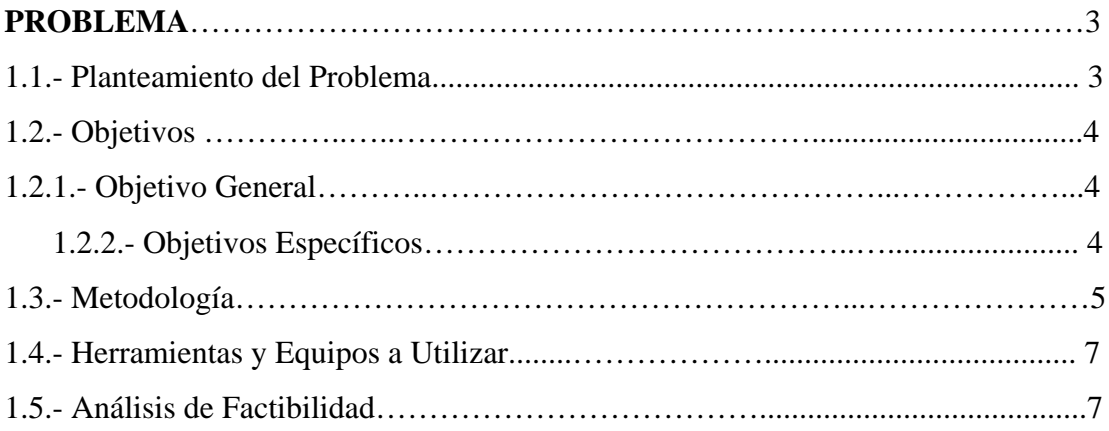

# **CAPITULO II**

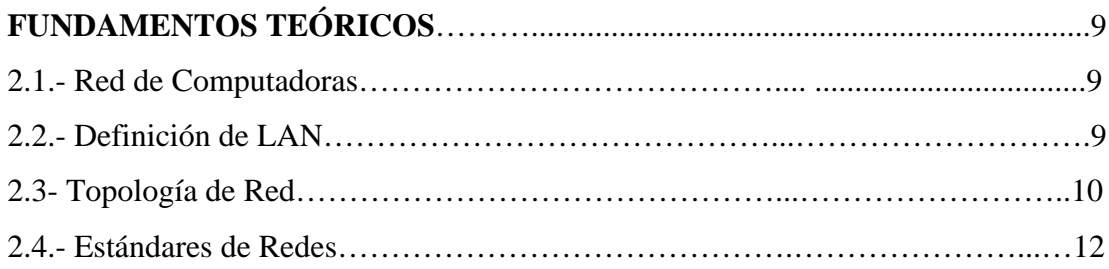

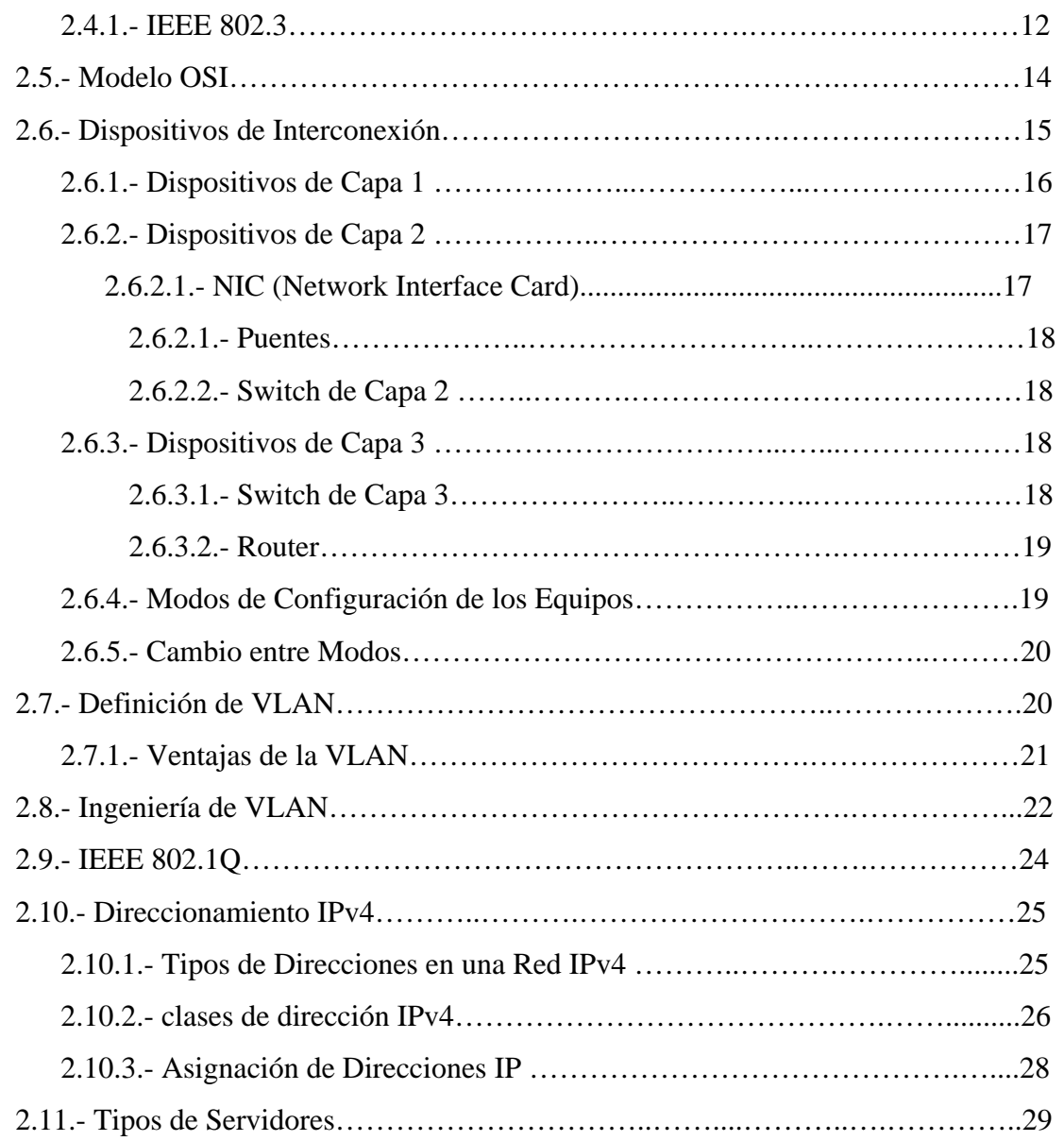

# **CAPITULO III**

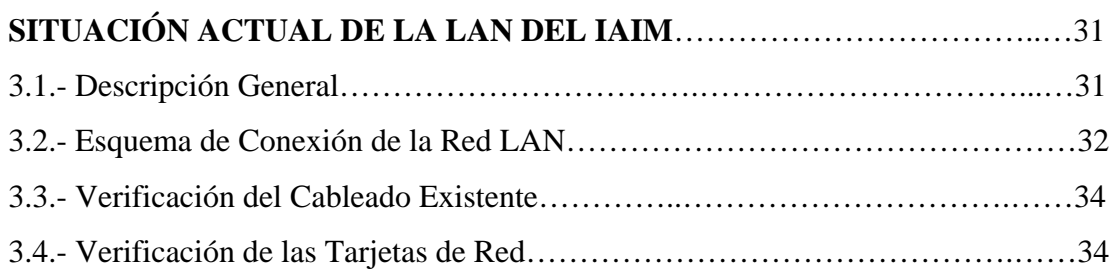

# **CAPITULO IV**

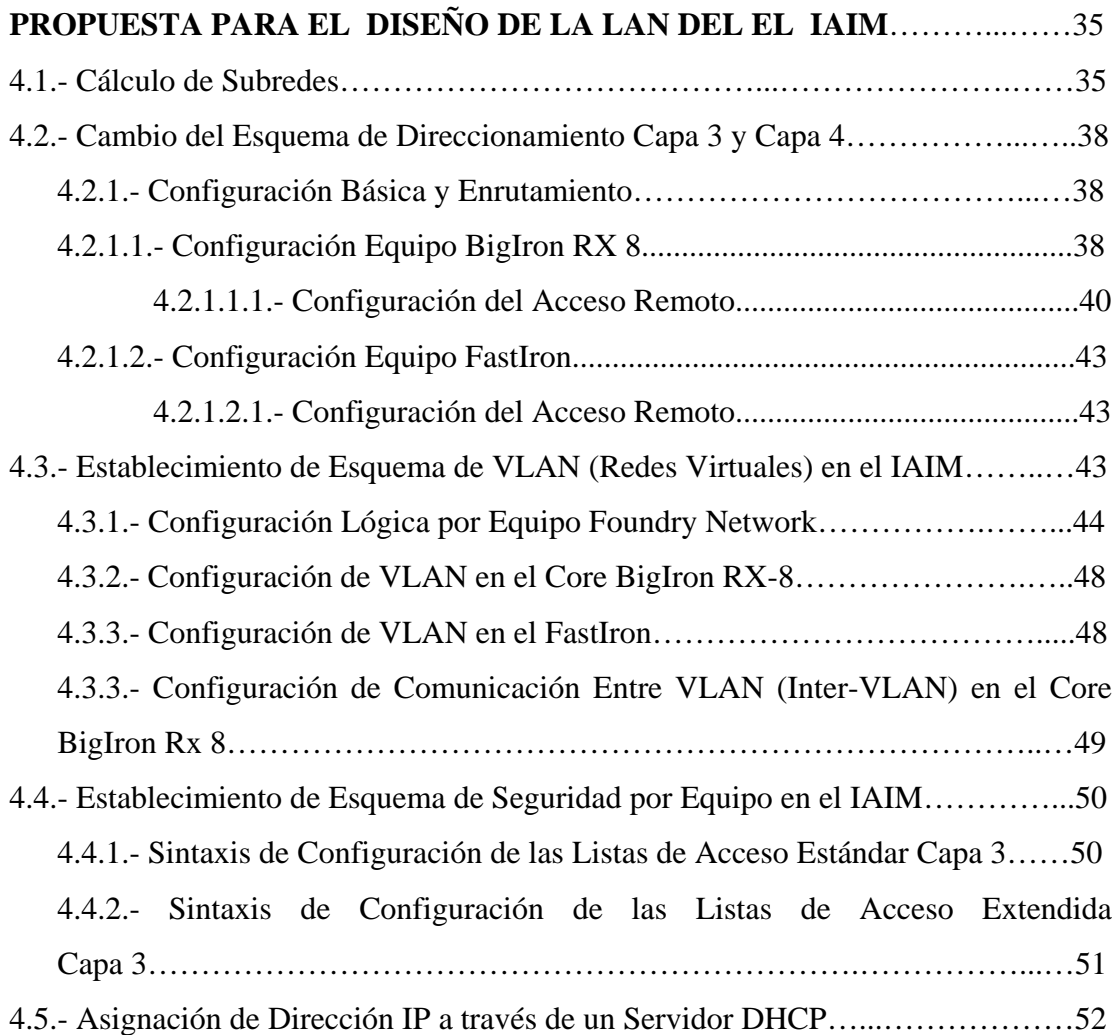

# **CAPITULO V**

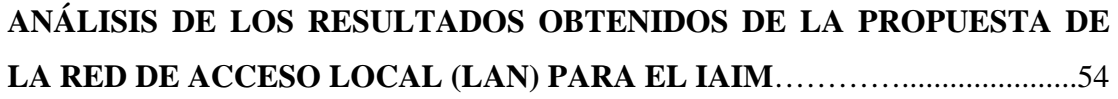

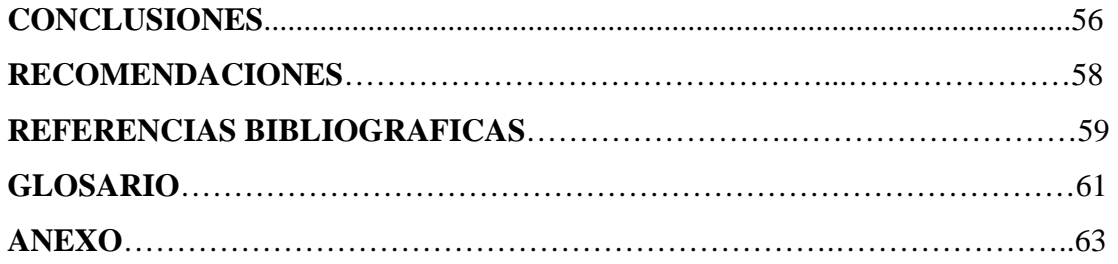

# **INDICE DE FIGURAS**

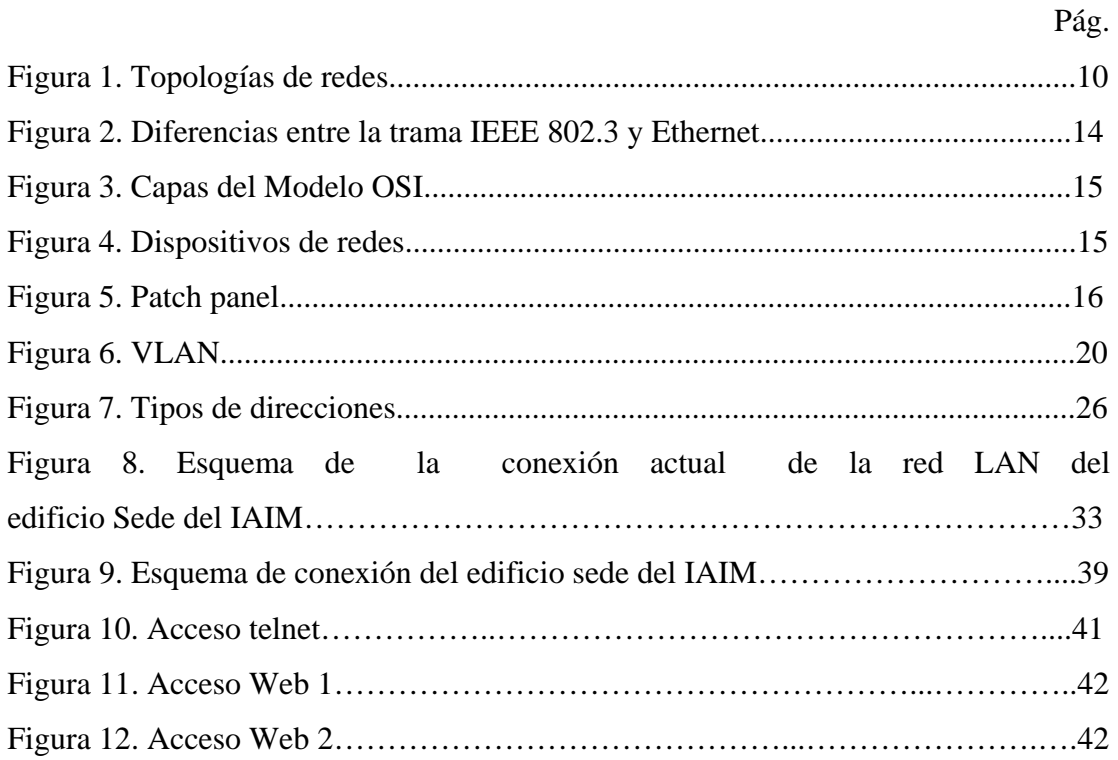

# **INDICE DE TABLAS**

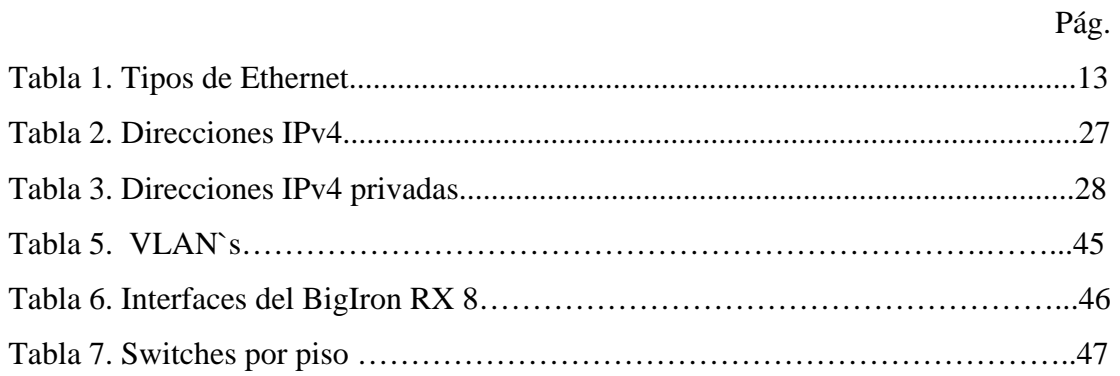

# **LISTA DE ACRÓNIMOS**

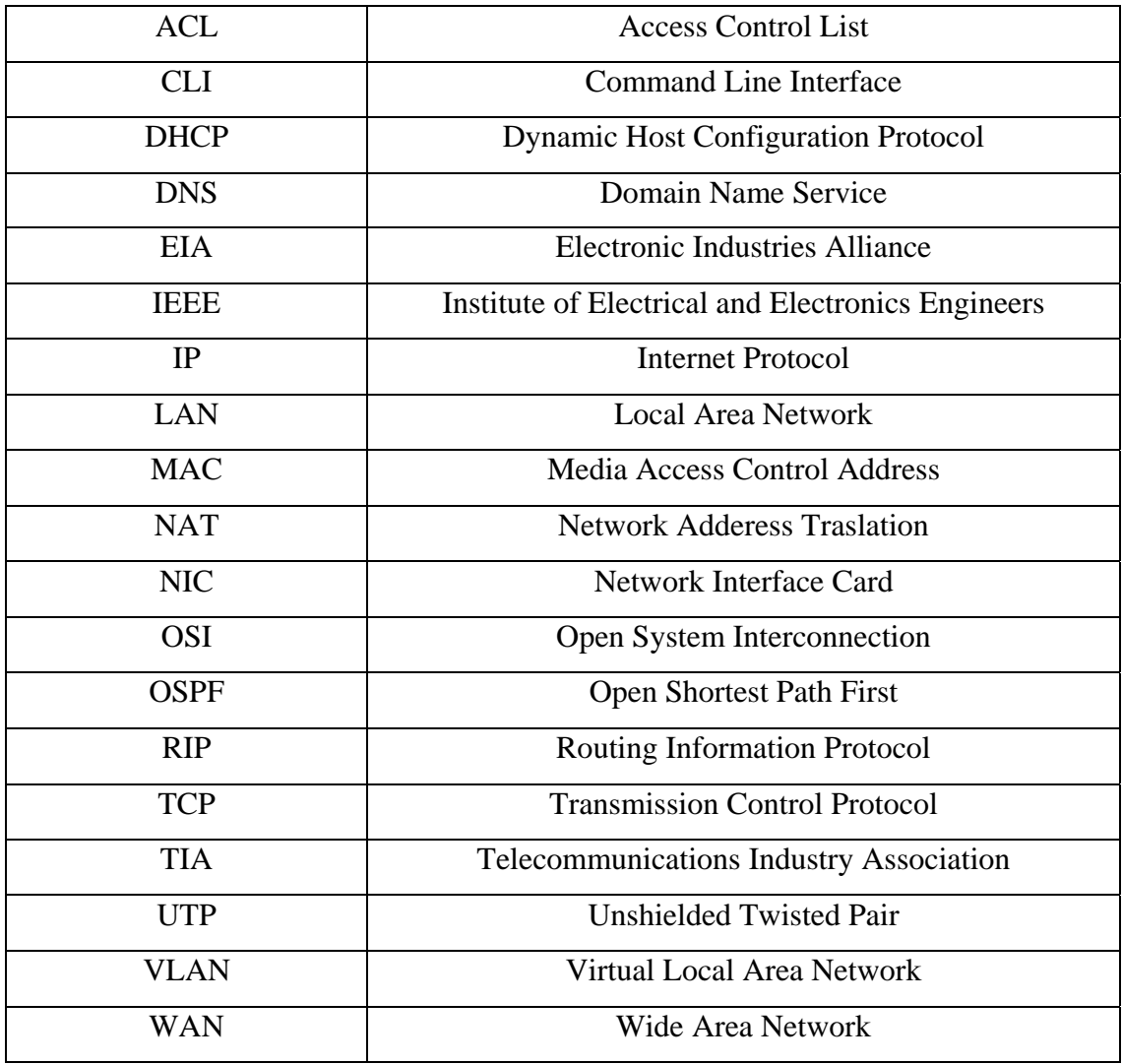

# **INTRODUCCIÓN**

La tecnología de las redes LAN hoy en día tienen diferentes características, usos y aplicaciones, todo depende de las necesidades de los usuarios.

El *Instituto Aeropuerto Internacional de Maiquetía* (IAIM) es una empresa que presta servicio de transporte aeroportuario de calidad de servicio nacional e internacional "creado mediante Ley Especial de fecha 16 de Agosto de 1971. Cuenta con personalidad jurídica y patrimonio propio e independiente del Fisco nacional. La competencia, organización y funcionamiento del instituto y sus dependencias se rigen por su Ley de Creación y por los reglamentos respectivos." [1]

El IAIM está adscrito al Ministerio del Poder Popular de Obras Públicas y Vivienda (antiguo Ministerio del Poder Popular para la Infraestructura) y cuenta con un personal laboral activo de aproximadamente 2.100 trabajadores.

Este Instituto (IAIM), cuenta con una red LAN que presta servicio al Edificio Sede, así como a otras instalaciones, oficinas, dependencias y equipos locales que se encuentran ubicados tanto en las áreas definidas como Terminal Nacional y Terminal Internacional; dicha red esta basada en Tecnología Ethernet que se quiere migrar a Gigabit Ethernet en el cableado horizontal y de Fast Ethernet a 10-Gigabit Ethernet en el *backbone*; esta red de telecomunicaciones es usada para la transferencia de dato y video.

El Edificio Sede mencionado anteriormente, cuenta con un inventario aproximado de 500 computadoras conectadas a la red y 750 usuarios (ya que hay usuarios que comparten una misma maquina), además están los puntos de salida para impresoras y otros equipos de aplicación variados usados en red.

El presente Trabajo Especial de Grado trata de ser un aporte útil para el estudio académico y sistemático de diseños de redes LAN, por tanto ha sido estructurado de la siguiente forma:

Capítulo I. *Problema.* Se presenta el planteamiento del problema con una visión general de la situación a estudiar, así mismo se plantean los objetivos a alcanzar con la metodología utilizada, según cada fase del proyecto, se enumeran las herramientas y recursos a utilizar y se realiza un análisis de factibilidad del proyecto.

Capítulo II. *Fundamentos Teóricos.* Se presentan los fundamentos teóricos necesarios para entender el trabajo a desarrollar.

Capítulo III. *Situación Actual de la Red del IAIM*. Se muestra una descripción general de la situación actual de la red del IAIM, lo cual ayuda a entender las necesidades y problemas existentes en la misma y en base a lo cual se plantea una solución.

Capítulo IV*. Propuesta para el Diseño de la Red de Acceso Local (LAN) del IAIM*. Son realizados los cálculos y análisis necesarios para plantear una propuesta de diseño de la red LAN del IAIM y se muestran las configuraciones de los equipos.

Capítulo V. *Análisis de los Resultados Obtenidos de la Propuesta de la Red de Acceso Local (LAN) Para El IAIM.* Se muestra un análisis de cada una de las pruebas realizadas y los resultados obtenidos en el diseño planteado para la red del IAIM

Las referencias bibliográficas que tienen relación directa con el material consultado siendo citadas o comentadas en el presente trabajo. Y por ultimo los anexos que contienen el material complementario del trabajo y que forman parte integral de la investigación.

# **CAPÍTULO I**

## **PROBLEMA**

## **1.1.- Planteamiento del Problema**

En una constante búsqueda de tecnologías de aplicación en las telecomunicaciones, el IAIM trata de precisar en el mercado de las tecnologías aquellas que permitan ofrecer un mejor servicio, tanto de uso interno para operadores como de uso externo de usuarios finales que transitan en los terminales Nacional e Internacional.

El diseño y funcionamiento de la red LAN que utiliza el IAIM en la actualidad no permite prestar el mejor servicio, debido a que la velocidad de conexión no es la apropiada para los nuevos sistemas y actuales aplicaciones; además no existe un esquema de seguridad adecuada en los usuarios de la red.

Un ejemplo perceptible es que los *switches* Nortel 310, 350 y 2000 que se encuentran distribuidos en el Edificio Sede y en los terminales, con respecto a sus características de capacidad, no cumplen con los requerimientos para prestar un servicio integrado, debido a que la red actual es compartida con ausencia de redes LAN virtuales por direcciones, y otras propiedades que deben tener las redes del nivel administrativo proyectado para el instituto.

# **1.2.- Objetivos**

## **1.2.1.- Objetivo General**

Diseñar una plataforma de telecomunicaciones para el IAIM a través del empleo de una red Gigabit Ethernet en el cableado horizontal y 10-Gigabit Ethernet en el *backbone*.

## **1.2.2.- Objetivos Específicos**

- Recolectar la información de la red actual del instituto.
- Levantar la información de los protocolos de transporte utilizados en la red actual.
- Verificar que el cableado existente cumpla con las normas de Gigabit Ethernet.
- Establecer el esquema de direccionamiento Capa 3 y 4 (TCP/IP) para los equipos de red y estaciones de trabajo conectados a los mismos.
- Diseñar el esquema de VLAN (redes virtuales) en el IAIM.
- Crear las plantillas de configuración para los *switches*.
- Establecer el esquema de seguridad (Listas de Acceso) por equipo en el IAIM.
- Analizar los resultados obtenidos de la red LAN.
- Elaborar informe final.

#### **1.3.- Metodología**

## **1.3.1.- Fase I. Levantamiento de Información**

Se recolectó la información de los puntos de red del IAIM y se identificaron aquellos puntos que no estaban, lo cual se realizó pasando por cada puesto de trabajo, anotando la información pertinente. En los casos de no estar identificados los puntos se usó un cable *tester* para identificarlos, con lo cual se creó el soporte documental de la red en una hoja de cálculos, siendo comparado con el diseño actual, además se observaron las aplicaciones que hacen uso de la red para determinar las necesidades de la misma.

Se verificó que el cableado existente y las tarjetas de red de las computadoras cumplieran con los requerimientos para trabajar a Gigabit Ethernet, esto a través del tipo de categoría de los cables y modelos que estén presentes en los diferentes modelos de computadoras.

#### **1.3.2.- Fase II. Revisión Bibliográfica**

En esta fase se recopiló la información y preciso toda la documentación necesaria para realizar los estudios propuestos. Entre la que se puede resaltar:

1. Consultas bibliográficas especializadas en el diseño y segmentación de redes lógicas, partiendo de estudios desarrollados en el IAIM. Esta revisión se llevó a cabo por Internet y documentos que se encuentran en la red LAN del IAIM, así como libros de CISCO (Empresa pionera a nivel mundial en la elaboración de equipos de redes)

2. Especificaciones técnicas de los equipos escogidos. Para ello, se llevó a cabo una revisión de los manuales técnicos de los fabricantes de los *switches* FOUNDRY, suministrados al IAIM, en formato digital que reposan en el Departamento de Telemática.

## **1.3.3.- Fase III. Diseño**

A lo largo de esta fase se realizó un estudio de los métodos de diseño de red y esquema de direccionamiento Capa 3 y 4 en los equipos, así como configuración de VLAN con lo que se mejorará la escalabilidad, seguridad y gestión de red.

Se crearon las plantillas de configuración para los *switches* y se estableció el sistema de seguridad a través de las listas de acceso. En esta fase se contó con los *switches* FOUNDRY Edge X448 y X424, así como acceso al *router* BigIron RX-8.

#### **1.3.4.- Fase IV. Análisis de Resultado**

Durante esta fase se utilizaron todos los resultados obtenidos en los estudios realizados en las fases anteriores para determinar si la red propuesta satisface las necesidades de sus usuarios y plantear, de ser necesario, las modificaciones pertinentes.

## **1.3.5.- Fase V. Elaboración del Informe Final**

Esta es la última fase del proyecto y en ella se elaboró toda la documentación producto de las actividades realizadas y el informe contendrá los resultados obtenidos.

#### **1.4.- Herramientas y Equipos a Utilizar**

Como recursos disponibles para el soporte de la investigación, se listan los siguientes: computadora personal, acceso a Internet, documentación técnica, herramientas computacionales, equipos de medición, acceso a la infraestructura e instalaciones existente y la asesoría e intervención del personal especializado del IAIM.

Entre los equipos a disponer se cuentan:

1.Equipos FONDRY Edge X448. 2.Equipos FONDRY Edge X424. 3.Equipo BigIron RX-8 4.Cable Tester

## **1.5.- Análisis de Factibilidad.**

La aplicación de la propuesta del proyecto se llevará a efecto en el Edificio Sede Administrativo del Aeropuerto Internacional de Maiquetía "Simón Bolívar", ubicado georeferencialmente en Maiquetía, Edo. Vargas. La tecnología LAN ya ha sido utilizada ampliamente en varios países y en nuestro país con similares características de velocidad, por lo que se estima que es posible instrumentar esta tecnología en la propuesta que se indica para la realización del proyecto. El IAIM se hará responsable de suministrar el espacio físico, material y asesoramiento necesario para el desarrollo del mismo.

Dado que la migración LAN de Ethernet a Gigabit Ethernet en el cableado horizontal y de Fast Ethernet a 10-Gigabit Ethernet en el *backbone*, es un proyecto ya en marcha, con cierta infraestructura implementada y con capital asignado, los objetivos y actividades requeridas por este trabajo son de una aplicación técnica totalmente factible, pues de estas depende la instalación del resto de la red y la complementación de la plataforma existente.

# **CAPÍTULO II**

# **FUNDAMENTOS TEÓRICOS**

En este capítulo se darán a conocer los conceptos básicos para poder entender el trabajo a desarrollar.

### **2.1.- Red de Computadoras**

Siendo un concepto necesario de entender, ya que lo que se pretende plantear es el diseño de una red de computadoras lo cual "es un conjunto de equipos (computadoras y/o dispositivos) conectados por medio de cables, señales, ondas o cualquier otro método de transporte de datos, que comparten información (archivos), recursos (CD-ROM, impresoras, etc.) y servicios (acceso a Internet, e-mail, Chat, juegos), etc." [2]

## **2.2.- Definición de LAN (***Local Área Network)*

"Es un sistema de comunicación entre computadoras que permite compartir información, con la característica de que las computadoras están conectadas dentro de un área geográfica pequeña a través de una red. Estas redes son usadas para la interconexión de computadores personales y estaciones de trabajo. Se caracterizan por: tamaño restringido, tecnología de transmisión (por lo general broadcast), alta velocidad y topología.

La velocidad de transferencia de datos en una red de área local puede alcanzar 10/100/1000 Mbps. Una red de área local puede contener 100, o incluso 1000, usuarios.

La red se caracteriza por tener baja latencia y baja tasa de errores. Cuando se utiliza un medio compartido es necesario un mecanismo de arbitraje para resolver conflictos." [3]

## **2.3.- Topología de Red**

Como punto importante en el diseño de una red es *identificar la topología que esta presente en la red*, es por ello que a continuación se presentará la definición de estos términos.

La topología de red se define como la cadena de comunicación de los nodos que conforman una red utilizada para comunicarse.

"La topología de red la determina únicamente la configuración de las conexiones entre nodos. La distancia entre los nodos, las interconexiones físicas, las tasas de transmisión y/o los tipos de señales no pertenecen a la topología de la red, aunque pueden verse afectados por la misma. En la figura 1 se muestran diferentes topologías de redes.

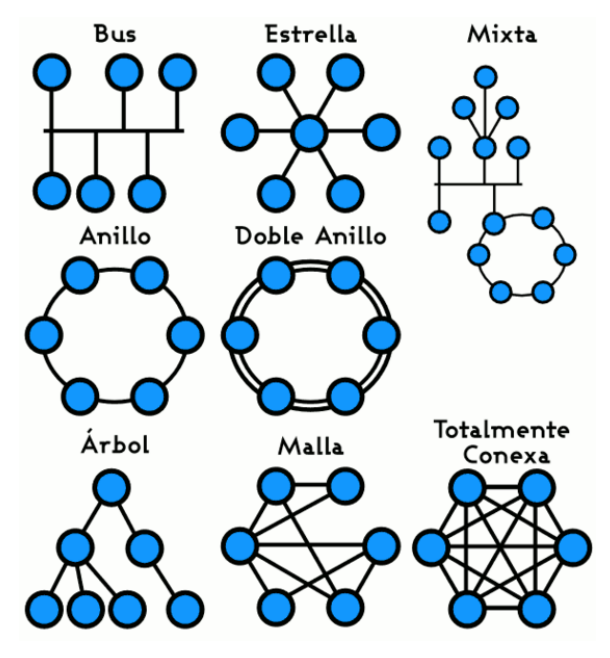

Figura 1. Topologías de redes. [4]

**2.3.1.- Red en bus:** Se caracteriza por tener un único canal de comunicaciones (denominado bus, troncal o *backbone*) al cual se conectan los diferentes dispositivos. De esta forma todos los dispositivos comparten el mismo canal para comunicarse entre sí.

**2.3.2.- Red en topología de estrella:** Es una red en la cual las estaciones están conectadas directamente a un punto central y todas las comunicaciones se han de hacer necesariamente a través de este.

**2.3.3.- Red en anillo:** Topología de red en la que cada estación está conectada a la siguiente y la última está conectada a la primera. Cada estación tiene un receptor y un transmisor que hace la función de repetidor, pasando la señal a la siguiente estación.

**2.3.4.- Red en malla:** Es una topología de red en la que cada nodo está conectado a todos los nodos. De esta manera es posible llevar los mensajes de un nodo a otro por diferentes caminos. Si la red de malla está completamente conectada, no puede existir absolutamente ninguna interrupción en las comunicaciones. Cada servidor tiene sus propias conexiones con todos los demás servidores.

**2.3.5.- Red en árbol:** Topología en la que los nodos están colocados en forma de árbol. Desde una visión topológica, la conexión en árbol es parecida a una serie de redes en estrella interconectadas salvo en que no tiene un nodo central. En cambio, tiene un nodo de enlace troncal, generalmente ocupado por un *hub* o *switch*, desde el que se ramifican los demás nodos. Es una variación de la red en bus, la falla de un nodo no implica interrupción en las comunicaciones. Se comparte el mismo canal de comunicaciones.

**2.3.6.- Red mixta:** Cualquier combinación de las anteriores." [4]

#### **2.4.- Estándares de Redes**

- IEEE 802.3, estándar para Ethernet
- IEEE 802.5, estándar para *Token Ring*
- IEEE 802.11, estándar para Wi-Fi
- IEEE 802.15, estándar para *Bluetooth*

## **2.4.1.- IEEE 802.3**

"La Norma 802.3 es una especificación estándar sobre la que se monta Ethernet, un método de establecimiento de comunicaciones físicas a través de una red de área local o LAN, creada por el IEEE. 802.3. Especifica el protocolo de transporte de información del nivel físico dentro de una arquitectura de red a capas, tal como TCP/IP, basada a su vez en el modelo OSI." [5]

La Norma IEEE 802.3 fue definida en 1983 y hoy en día el término Ethernet se utiliza para referirnos a las especificaciones Ethernets incluidas en IEEE 802.3. Hasta la actualidad ha sufrido numerosas ampliaciones que han servido para enriquecerlo, notable ha sido el aumento de su velocidad de transferencia de datos dando lugar a los conocidos: Fast Ethernet, Gigabit Ethernet y 10Gigabits Ethernet. También se han empleado distintos medios físicos para evaluar cuál de ellos ofrecía mejor Capacidad de comunicación en relación con la velocidad, probándose mediante hubs, conmutadores y tipos de medios tales como la fibra óptica, los cables de par trenzado o coaxiales. En la Tabla 1 se muestra una comparación de los tipos de cables con su velocidad y alcance máximo de los diferentes tipos de Ethernet.

| Tipo de Ethernet | Ancho de Banda | Tipo de Cable     | Duplex      | Distancia max    |
|------------------|----------------|-------------------|-------------|------------------|
| 10 Base 5        | 10 Mbps        | Coaxial           | Half        | 500 m            |
| 10 Base 2        | 10 Mbps        | Coaxial           | Half        | 185 m            |
| 100 Base TX      | 10 Mbps        | UTP cat3/cat5     | Half        | 100 <sub>m</sub> |
| 100 Base TX      | 100 Mbps       | UTP cat5          | Half        | 100m             |
| 100 Base TX      | 200 Mbps       | UTP cat5          | Full        | 100 <sub>m</sub> |
| 100 Base TX      | 100 Mbps       | Fibra multimodo   | Half        | 400 m            |
| $1000$ Base T    | 200 Mbps       | Fibra multimodo   | Full        | $2$ Km           |
| 1000 Base TX     | 1 Gbps         | UTP <sub>5e</sub> | Full        | 100 <sub>m</sub> |
| 1000 Base SX     | 1 Gbps         | UTP <sub>5</sub>  | Full        | $100 \text{ m}$  |
| 1000 Base LX     | 1 Gbps         | Fibra multimodo   | Full        | 550 m            |
| 100 Base CX4     | 1 Gbps         | Fibra monomodo    | Full        | $2$ Km           |
| 10G Base T       | 10 Gbps        | Twinaxial         | Full        | $100 \text{ m}$  |
| 10G Base LX4     | 10 Gbps        | UTP 6a/7          | Full        | 100 <sub>m</sub> |
| 10G Base LX4     | 10 Gbps        | Fibra multimodo   | Full        | $300 \text{ m}$  |
| 10 Mbps          | 10 Gbps        | Fibra monomodo    | <b>Full</b> | 10 Km            |

Tabla 1. Tipos de Ethernet [6]

En la figura 2 se puede observar la diferencia, más significativa, entre la tecnología Ethernet original y el estándar IEEE 802.3, por lo que esta diferencia se encuentra marcada en los formatos de sus tramas y es lo suficientemente significativa como para hacer a las dos versiones incompatibles.

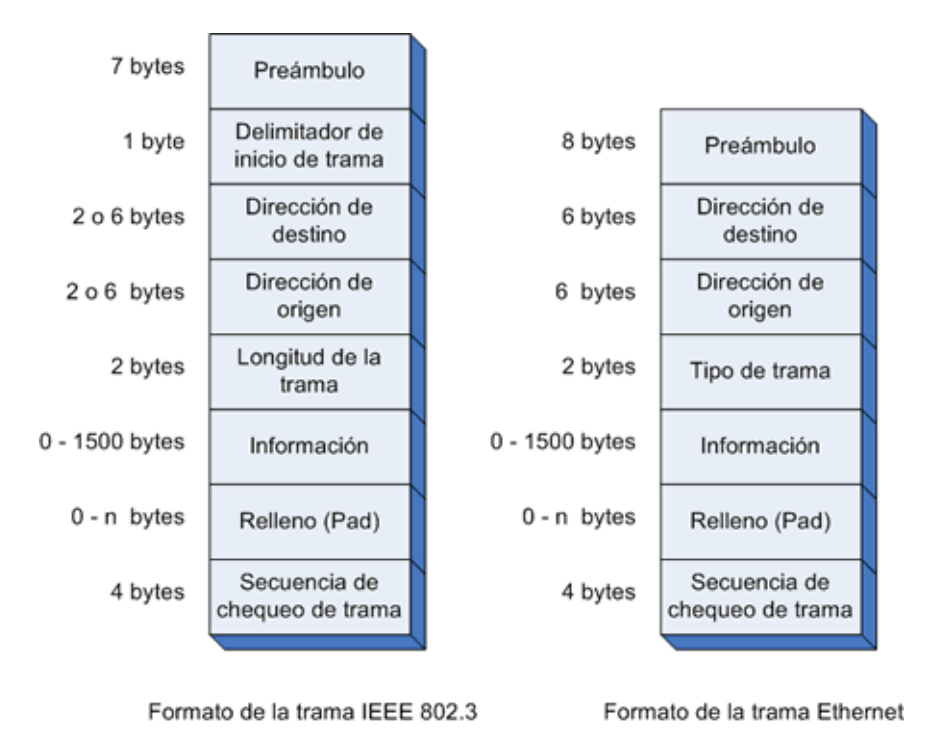

Figura 2. Diferencias entre la trama IEEE 802.3 y Ethernet. [5]

## **2.5.- Modelo OSI**

"El modelo de referencia de Interconexión de Sistemas Abiertos (OSI, Open System Interconnection) lanzado en 1984 fue el modelo de red descriptivo creado por ISO (ver Figura 3); esto es, un marco de referencia para la definición de arquitecturas de interconexión de sistemas de comunicaciones." [7]

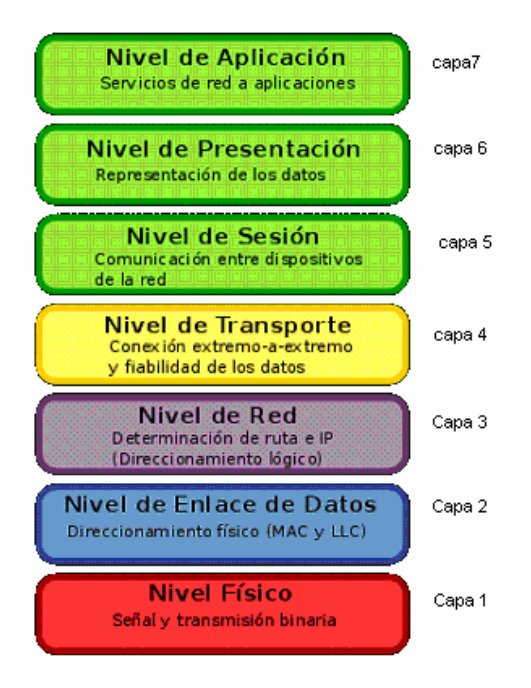

Figura 3. Capas del Modelo OSI. [7]

# **2.6.-Dispositivos de Interconexión**

Los dispositivos de interconexión son todos aquellos que nos permiten la conectividad de la red. En la figura 4 se muestran diferentes dispositivos de redes.

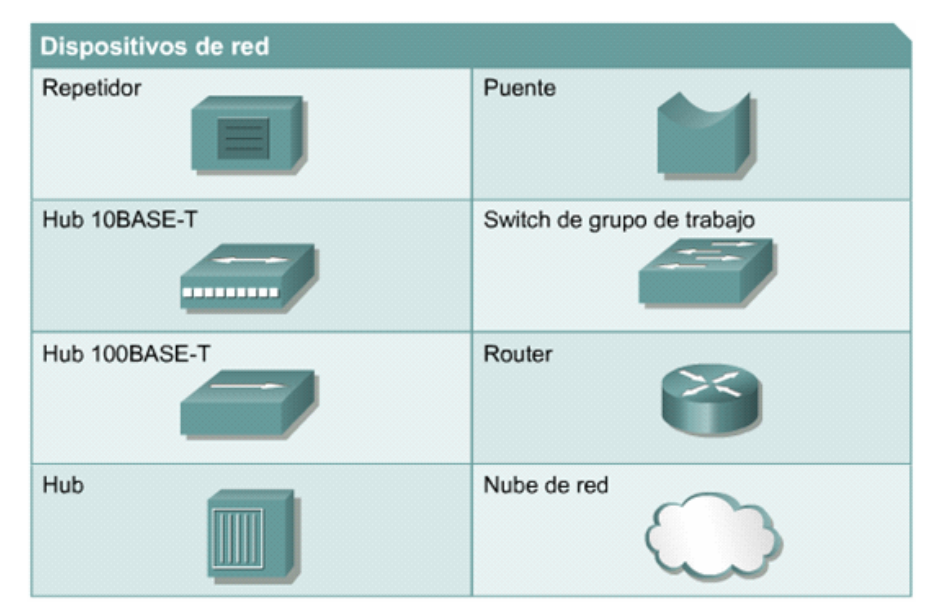

Figura 4. Dispositivos de redes [11]

## **2.6.1.- Dispositivos de Capa 1**

"Las tecnologías Ethernet transportan tramas en cableado de par trenzado de bajo costo. Se estudiará cuatro componentes y tres dispositivos que se relacionan con estas tecnologías. Los primeros cuatro componentes son pasivos, lo que significa que no requieren energía para funcionar. Son las siguientes:

- Paneles de conexión
- Conectores
- Cableado
- Jacks

Los paneles de conexión son jacks RJ-45 agrupados de forma conveniente. Vienen provistos de 12, 24 ó 48 puertos y normalmente están montados en un bastidor. Las partes delanteras son jacks RJ-45, las partes traseras son bloques de punción que proporcionan conectividad o caminos conductores. En la figura 5 se muestra un Patch Panel.

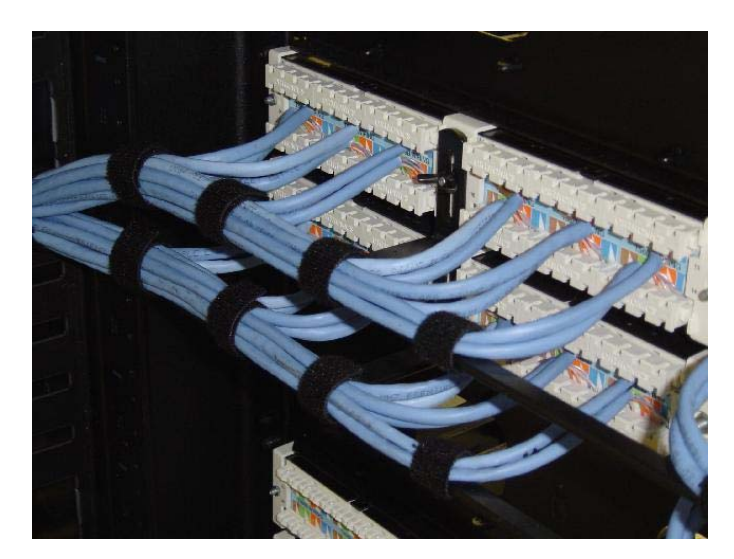

Figura 5. Patch panel [8]

Los últimos tres son activos. Necesitan energía para ejecutar sus tareas. Son las siguientes:

**•Transceptores:** es una combinación de transmisor y receptor. En las aplicaciones de networking, esto significa que convierten una forma de señal en otra. Por ejemplo, varios dispositivos de networking traen una interfaz de unidad auxiliar y un transceptor para permitir que 10Base2, 10Base5, 10BaseT o 10\100Base-FX se conecten con el puerto.

•**Repetidores:** Son dispositivos activos de solamente dos puertas que permiten interconectar dos medios de comunicación con el objeto de amplificar y reformar los pulsos constituyentes de la señal.

•**Hubs:** son repetidores multipuerto sirven como centro de una red de topología en estrella. Son dispositivos de la Capa 1.

## **2.6.2.- Dispositivos De Capa 2**

## **2.6.2.1.- NIC**

Las tarjetas de interfaces de redes de sus siglas en ingles Network Interface Card (NIC) ejecutan funciones importantes de la Capa de enlace de datos (Capa 2) como, por ejemplo, las siguientes:

•**Control de enlace lógico:** Se comunica con las Capas superiores del computador.

•**Denominación:** Proporciona un identificador exclusivo de dirección MAC.

•**Entramado:** Parte del proceso de encapsulamiento, empaquetar los bits para transportarlos

•**Control de acceso al medio (MAC):** Proporciona un acceso estructurado a los medios de acceso compartido

•**Señalización:** Crea señales y realiza interfaz con los medios usando transceptores incorporados

#### **2.6.2.2.- Puentes (Bridges)**

Un puente conecta los segmentos de red y debe tomar decisiones inteligentes con respecto a si debe transferir señales al siguiente segmento. Analizan las tramas entrantes, toman decisiones de envío basándose en la información que contienen las tramas y envían las tramas a su destino." [8]

## **2.6.2.3.- Switch de Capa 2**

"Es un dispositivo analógico de lógica de interconexión de redes de computadoras que opera en la Capa 2 del modelo OSI. Un conmutador interconecta dos o más segmentos de red, funcionando de manera similar a los puentes, pasando datos de un segmento a otro, de acuerdo con la dirección MAC de destino de los datagramas en la red." [9]

#### **2.6.3.- Dispositivos Del Nivel 3**

#### **2.6.3.1.- Switch de Capa 3**

"Son los *switches* que, además de las funciones tradicionales de la Capa 2, incorporan algunas funciones de enrutamiento, como por ejemplo la determinación del camino de repaso basado en informaciones de Capa de red (Capa 3), validación de la integridad del cableado de la Capa 3 por *checksum*, y soporte a los protocolos de enrutamiento tradicionales (RIP, OSPF, etc)" [9]

Los *switches* de Capa 3 soportan también la definición de redes virtuales (VLAN's), y posibilitan la comunicación entre las diversas VLAN's, sin la necesidad de utilizar un *router* externo. Muchos autores afirman que la implementación típica de un *switch* de Capa 3 es más escalable que un *router*.

## **2.6.3.2.- Router**

"Es un dispositivo de hardware para interconexión de red de computadoras que opera en la Capa tres. Este dispositivo permite asegurar el enrutamiento de paquetes entre redes o determinar la ruta que debe tomar el paquete de datos." [10]

#### **2.6.4.- Modos de Configuración de los Equipos.**

**Modo Exec Usuario:** Este modo solo permite ver información limitada de la configuración del router y no permite modificación alguna de ésta.

**Modo Exec Privilegiado:** Este modo permite ver en detalle la configuración del router para hacer diagnósticos y pruebas. También permite trabajar con los archivos de configuración del router (Flash - NVRAM).

**Modo de Configuración Global:** Este modo permite la configuración básica de router y permite el acceso a submodos de configuración específicos.

## **2.6.5.- Cambio entre Modos**

router> router> enable (pasa al Modo Exec Privilegiado) router# router# exit (vuelve a al Modo Exec Usuario) router> enable router# router# config terminal (pasa al Modo Configuración Global) router(config)#

## **2.7.- Definición de VLAN**

Una VLAN es un método de crear redes IP lógicamente independientes dentro de una misma red física. Varias VLANs pueden coexistir en un único conmutador físico o en una única red física (como se muestra en la figura 6). Son útiles para reducir el tamaño del dominio de difusión y ayudan en la administración de la red separando segmentos lógicos de una red de área local que no deberían intercambiar datos usando la red local.

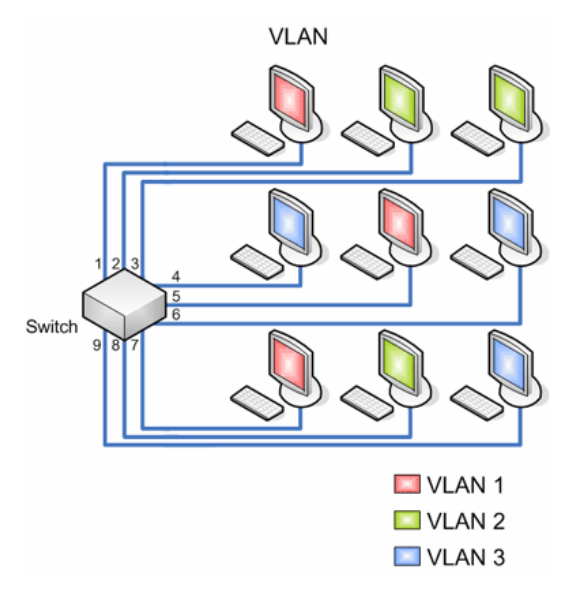

Figura 6. VLAN

#### **2.7.1.- Ventajas de la VLAN**

"La productividad del usuario y la adaptabilidad de la red son impulsores clave para el crecimiento y el éxito del negocio. La implementación de la tecnología de VLAN permite que una red admita de manera más flexible las metas comerciales. Los principales beneficios de utilizar las VLAN son los siguientes:

**Seguridad:** los grupos que tienen datos sensibles se separan del resto de la red, disminuyendo las posibilidades de que ocurran violaciones de información confidencial.

**Reducción de costo:** el ahorro en el costo resulta de la poca necesidad de actualizaciones de red caras y más usos eficientes de enlaces y ancho de banda existente.

**Mejor rendimiento:** la división de las redes planas de Capa 2 en múltiples grupos lógicos de trabajo (dominios de *broadcast*) reduce el tráfico innecesario en la red y potencia el rendimiento.

**Mitigación de la tormenta de** *broadcast***:** la división de una red en las VLAN reduce la cantidad de dispositivos que pueden participar en una tormenta de *broadcast*. La segmentación de LAN impide que una tormenta de *broadcast* se propague a toda la red.

**Mayor eficiencia del personal de TI:** las VLAN facilitan el manejo de la red debido a que los usuarios con requerimientos similares de red comparten la misma VLAN. Cuando proporciona un *switch* nuevo, todas las políticas y procedimientos que ya se configuraron para la VLAN particular se implementan cuando se asignan los puertos. También es fácil para el personal de TI identificar la función de una VLAN proporcionándole un nombre.

**Administración de aplicación o de proyectos más simples:** las VLAN agregan dispositivos de red y usuarios para admitir los requerimientos geográficos o comerciales. Tener funciones separadas hace que gestionar un proyecto o trabajar con una aplicación especializada sea más fácil. También es fácil determinar el alcance de los efectos de la actualización de los servicios de red." [12]

## **2.8.- Ingeniería de LAN**

"El primer paso en el diseño de una LAN es establecer y documentar los objetivos de diseño. Estos objetivos son específicos para cada organización o situación. Los requisitos de la mayoría de los diseños de red:

- **Funcionalidad:** La red debe funcionar. Es decir, debe permitir que los usuarios cumplan con sus requisitos laborales. La red debe suministrar conectividad de usuario a usuario y de usuario a aplicación con una velocidad y confiabilidad razonables.
- **Escalabilidad:** La red debe poder aumentar de tamaño. Es decir, el diseño original debe aumentar de tamaño sin que se produzcan cambios importantes en el diseño general.
- **Adaptabilidad:** La red debe diseñarse teniendo en cuenta futuras tecnologías. La red no debería incluir elementos que limiten la implementación de nuevas tecnologías a medida que éstas van apareciendo.
- **Facilidad de administración:** La red debe estar diseñada para facilitar su monitoreo y administración, con el objeto de asegurar una estabilidad de funcionamiento constante.

Para que una LAN sea efectiva y satisfaga las necesidades de los usuarios, se la debe diseñar e implementar de acuerdo con una serie planificada de pasos sistemáticos:

- Reunir requisitos y expectativas
- Analizar requisitos y datos
- Diseñar la estructura o topología de las Capas 1, 2 y 3 de la LAN
- Documentar la implementación física y lógica de la red

El proceso destinado a recabar información ayuda a aclarar e identificar cualquier problema de red actual. Esta información incluye el historial de la organización y su estado actual, el crecimiento proyectado, las políticas operativas y los procedimientos de administración, los sistemas y procedimientos de oficina y los puntos de vista de las personas que utilizarán las LAN.

El siguiente paso en el diseño de red es analizar los requisitos de la red y de sus usuarios. Las necesidades del usuario de la red cambian constantemente. A medida que se introducen más aplicaciones de red basadas en voz y vídeo, la presión por aumentar el ancho de banda de la red se torna también más intensa.

Una LAN que no puede suministrar información veloz y precisa a los usuarios no tiene ninguna utilidad. Se deben tomar medidas para asegurar que se cumplan los requisitos de información de la organización y de sus trabajadores.

El siguiente paso es decidir cuál será la topología LAN general que satisface los requisitos del usuario.

El paso final en la metodología de diseño LAN es documentar la topología física y lógica de la red. La topología física de la red se refiere a la forma en que distintos componentes de LAN se conectan entre sí. El diseño lógico de la red se refiere al flujo de datos que hay dentro de una red. También se refiere a los esquemas de nombre y dirección que se utilizan en la implementación de la solución de diseño  $LAN." [13]$ 

## **2.9.- IEEE 802.1Q**

"El estándar 802.1Q define una arquitectura de puentes LAN virtuales en la que todos los tipos de trafico tienen la Capacidad de manejar señalización de la prioridad de usuario extremo a extremo independientemente de la información de usuario incluida en los protocolos de MAC y de proporcionar servicios VLAN, incluyendo la definición de formatos de trama para representar información de identificación VLAN.

802.1Q define información adicional que se añade a la trama de MAC en forma de etiqueta. Esta etiqueta constituye una cabecera adicional que se inserta en la trama de MAC inmediatamente después de los campos de dirección origen y destino, y detrás de la información de encaminamiento si esta presente. En función del etiquetado, las tramas 802.1Q se dividen en tramas sin etiquetar, tramas con prioridad y tramas etiquetadas.

Por otra parte, la prioridad de usuario de una trama recibida por un puente se determina basándose en las siguientes reglas:

a) Si la trama recibida esta etiquetada o incluye prioridad, se emplea el valor de prioridad indicada en la etiqueta de la cabecera.

b) En caso contrario, la información de prioridad se corresponde con la prioridad de la trama MAC, modificada o no por los valores de la Tabla de regeneración de la prioridad."[14]

El estándar 802.1Q al ser activados en los equipos FastIron y BigIron, nos permiten el manejo de varias VLAN`s a través de la conexión de fibra óptica de los equipos.

#### **2.10.- Direccionamiento IPv4**

"El direccionamiento es una función clave de los protocolos de Capa de Red que permite la transmisión de datos entre hosts de la misma red o en redes diferentes. El Protocolo de Internet versión 4 (IPv4) ofrece direccionamiento jerárquico para paquetes que transportan datos.

Cada dispositivo de una red debe ser definido en forma exclusiva. En la Capa de red es necesario identificar los paquetes de la transmisión con las direcciones de origen y de destino de los dos sistemas finales. Con IPv4, esto significa que cada paquete posee una dirección de origen de 32 bits y una dirección de destino de 32 bits en el encabezado de Capa 3.

Cada dispositivo de una red debe ser definido en forma exclusiva. En la Capa de red es necesario identificar los paquetes de la transmisión con las direcciones de origen y de destino de los dos sistemas finales. Con IPv4, esto significa que cada paquete posee una dirección de origen de 32 bits y una dirección de destino de 32 bits en el encabezado de Capa 3." [15]

## **2.10.1.- Tipos de Direcciones en una Red IPv4**

Dentro del rango de direcciones de cada red IPv4, existen tres tipos de direcciones:

- **Dirección de red:** la dirección en la que se hace referencia a la red. La dirección más baja se reserva para la dirección de red.
- **Dirección de** *broadcast***:** una dirección especial utilizada para enviar datos a todos los hosts de la red. La dirección más alta en el rango de red es reservada para la dirección de *broadcast*.
• **Direcciones host:** las direcciones asignadas a los dispositivos finales de la red. En la figura 7 se muestra un ejemplo de estas direcciones.

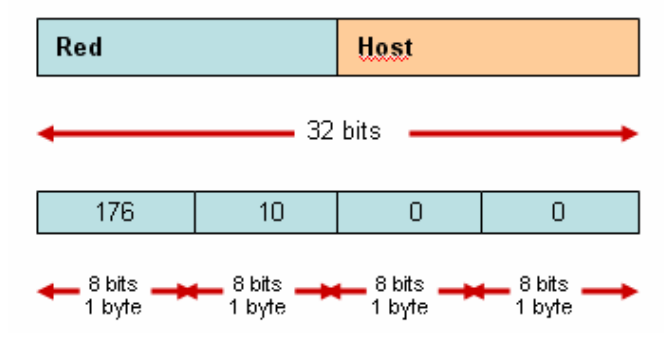

Figura 7. Tipos de direcciones [16]

#### **2.10.2.- Clases de Dirección IPv4**

"Hay tres clases de direcciones IP que una organización puede recibir de parte de la Internet Corporation for Assigned Names and Numbers (ICANN): clase A, clase B y clase C. En la actualidad, ICANN reserva las direcciones de clase A para los gobiernos de todo el mundo (aunque en el pasado se le hayan otorgado a empresas de gran envergadura como, por ejemplo, Hewlett Packard) y las direcciones de clase B para las medianas empresas. Se otorgan direcciones de clase C para todos los demás solicitantes. Cada clase de red permite una cantidad fija de equipos (hosts). " [15]

> • En una red de clase A, se asigna el primer octeto para identificar la red, reservando los tres últimos octetos (24 bits) para que sean asignados a los hosts, de modo que la cantidad máxima de hosts es  $2^{24}$  - 2 (las direcciones reservadas de *broadcast* [últimos octetos a 255] y de red [últimos octetos a 0]), es decir, 16 777 214 hosts. En la Tabla 2 se muestra un ejemplo de las direcciones IPv4.

• En una red de clase B, se asignan los dos primeros octetos para identificar la red, reservando los dos octetos finales (16 bits) para que sean asignados a los hosts, de modo que la cantidad máxima de hosts es  $2^{16}$  - 2, o 65 534 hosts.

• En una red de clase C, se asignan los tres primeros octetos para identificar la red, reservando el octeto final (8 bits) para que sea asignado a los hosts, de modo que la cantidad máxima de hosts es  $2^8$  - 2, ó 254 hosts.

| <b>Clase</b>  | Dirección IP (R=Red - H=Host)        | Rango                            | $N^{\circ}$ de Redes | $N^{\circ}$ de Host | áscara de<br>Red (por<br>defecto) | <b>Broadcast</b> |
|---------------|--------------------------------------|----------------------------------|----------------------|---------------------|-----------------------------------|------------------|
| $\mathsf{A}$  | ORRRRRRR.HHHHHHHHH.HHHHHHHH.HHHHHHHH | $1.0.0.0 - 126.0.0.0$            | 126                  | 16 777 214          | 255.0.0.0                         | x.255.255.255    |
| B             | 10RRRRRR.RRRRRRRR.HHHHHHHHHHHHHHHH   | $128.0.0.0 -$<br>191.255.0.0     | 16.384               | 65.534              | 255.255.0.0                       | x.x.255.255      |
| $\mathcal{C}$ | 110RRRRR.RRRRRRRR.RRRRRRRR.HHHHHHHH  | $192.0.0.0 -$<br>223.255.255.0   | 2 097 152            | 254                 | 255.255.255.0                     | X.X.X.255        |
| D             | 1110 Dirección de multicast ]        | $224.0.0.0 -$<br>239.255.255.255 |                      |                     |                                   |                  |
| E             | 1111 [Reservado para uso futuro]     | $240.0.0.0 -$<br>255.255.255.255 |                      |                     |                                   |                  |

Tabla 2. Direcciones IPv4 [15]

"Hay ciertas direcciones en cada clase de dirección IP que no están asignadas y que se denominan direcciones privadas. Las direcciones privadas pueden ser utilizadas por los hosts que usan traducción de dirección de red (NAT) para conectarse a una red pública o por los hosts que no se conectan a Internet (ver Tabla 3). En una misma red no pueden existir dos direcciones iguales, pero sí se pueden repetir en dos redes privadas que no tengan conexión entre sí o que se sea a través de NAT. " [15]

| Clase | Rango                         | Red     | Host    |
|-------|-------------------------------|---------|---------|
|       | 10.0.0.0 a 10.255.255.255     | 8 bits  | 24 bits |
|       | 172.16.0.0 a 172.31.255.255   | 16 bits | 16 bits |
|       | 192.168.0.0 a 192.168.255.255 | 24 bits | 8 bits  |

Tabla 3. Direcciones IPv4 privadas

#### **2.10.3.- Asignación de direcciones IP**

Dependiendo de la implementación concreta, el servidor DHCP tiene tres métodos para asignar las direcciones IP:

- **Manualmente**: cuando el servidor tiene a su disposición una Tabla que empareja direcciones MAC con direcciones IP, creada manualmente por el administrador de la red. Sólo clientes con una dirección MAC válida recibirán una dirección IP del servidor.
- **Automáticamente**: donde el servidor DHCP asigna permanentemente una dirección IP libre, tomada de un rango prefijado por el administrador, a cualquier cliente que solicite una.
- **Dinámicamente**: el único método que permite la reutilización de direcciones IP. El administrador de la red asigna un rango de direcciones IP para el DHCP y cada ordenador cliente de la LAN tiene su software de comunicación TCP/IP configurado para solicitar una dirección IP del servidor DHCP cuando su tarjeta de interfaz de red se inicie. El proceso es transparente para el usuario y tiene un periodo de validez limitado.

#### **2.11.- Tipos de Servidores**

"En las siguientes listas, hay algunos tipos comunes de servidores y de su propósito:

**2.11.1.- Servidor de archivo**: almacena varios tipos de archivos y los distribuye a otros clientes en la red.

**2.11.2.- Servidor de impresiones**: controla una o más impresoras y acepta trabajos de impresión de otros clientes de la red, poniendo en cola los trabajos de impresión.

**2.11.3.- Servidor de correo**: almacena, envía, recibe, enruta y realiza otras operaciones relacionadas con e-mail para los clientes de la red.

**2.11.4.- Servidor de fax**: almacena, envía, recibe, enruta y realiza otras funciones necesarias para la transmisión, la recepción y la distribución apropiadas de los fax.

**2.11.5.- Servidor de la telefonía**: realiza funciones relacionadas con la telefonía, como es la de contestador automático, realizando las funciones de un sistema interactivo para la respuesta de la voz, almacenando los mensajes de voz, encaminando las llamadas y controlando también la red o el Internet, p. ej., la entrada excesiva del IP de la voz (VoIP), etc.

**2.11.6.- Servidor proxy**: realiza un cierto tipo de funciones a nombre de otros clientes en la red para aumentar el funcionamiento de ciertas operaciones, también sirve seguridad, esto es, tiene un *Firewall*. Permite administrar el acceso a Internet en una Red de computadoras permitiendo o negando el acceso a diferentes sitios Web.

**2.11.7.- Servidor del acceso remoto (RAS)**: controla las líneas de módem de los monitores u otros canales de comunicación de la red para que las peticiones conecten con la red de una posición remota, responden llamadas telefónicas entrantes o reconocen la petición de la red y realizan los chequeos necesarios de seguridad y otros procedimientos necesarios para registrar a un usuario en la red.

**2.11.8.- Servidor de uso**: realiza la parte lógica de la informática o del negocio de un uso del cliente, aceptando las instrucciones para que se realicen las operaciones de un sitio de trabajo y sirviendo los resultados a su vez al sitio de trabajo, mientras que el sitio de trabajo realiza el interfaz operador o la porción del GUI del proceso (es decir, la lógica de la presentación) que se requiere para trabajar correctamente.

**2.11.9.- Servidor Web**: almacena documentos HTML, imágenes, archivos de texto, escrituras, y demás material Web compuesto por datos (conocidos colectivamente como contenido), y distribuye este contenido a clientes que la piden en la red.

**2.11.10.-Servidor de reserva**: tiene el software de reserva de la red instalado y tiene cantidades grandes de almacenamiento de la red en discos duros u otras formas del almacenamiento (cinta, etc.) disponibles para que se utilice con el fin de asegurarse de que la pérdida de un servidor principal no afecte a la red. Esta técnica también es denominada clustering.

**2.11.11.- Otros dispositivos**: hay muchos otros tipos de dispositivos que se puedan utilizar para construir una red, muchos de los cuales requieren una comprensión de conceptos más avanzados del establecimiento de una red de la computadora antes de que puedan ser entendidos fácilmente (e.g., los cubos, las rebajadoras, los puentes, los interruptores, los cortafuegos del hardware, etc.). En las redes caseras y móviles, que conecta la electrónica de consumidor los dispositivos tales como consolas vídeo del juego está llegando a ser cada vez más comunes." [8]

# **CAPÍTULO III**

# **SITUACIÓN ACTUAL DE LA RED DE ACCESO LOCAL (LAN) DEL IAIM**

En este capítulo se hará una descripción general de la red del IAIM, explicando la conexión actual que esta posee. Además, se explicará el proceso que se realizó para la verificación del cableado de red existente y la verificación de de las tarjetas de red de las computadoras, para que cumpla con la norma Gigabit Ethernet

#### **3.1.- Descripción General**

La red LAN del IAIM no cuenta con las velocidades de conexiones apropiadas para los sistemas y aplicaciones que maneja, y no posee un esquema de seguridad apropiado; es por ellos que desde hace un tiempo se están llevando a efecto cambios en la infraestructura de la red.

Se están haciendo cambios de los *switches* Nortel 310, 350 y 2000 distribuidos en el Edificio Sede y en los Terminales Nacional e Internacional por *Switches* FOUNDRY Edge X448 y X424, los cuales mejoran la velocidad de acceso a la red y posee opciones de configuración de VLAN.

Inicialmente se están cambiando los *switches* del Edificio Sede, ya que estos manejan la mayor cantidad de información de la red y se esta efectuando un proceso de licitación en los actuales momentos para los equipos de los Terminales Nacional e Internacional.

El cableado vertical del Edificio Sede fue cambiado hace poco por un *backbone* de fibra óptica multimodo permitiendo la velocidad de 10Gbps.

### **3.2. Esquema de Conexión de la Red LAN**

Cada piso cuenta con un cuarto de cableado donde se encuentran los *switches* que reciben los cables UTP categoría 5e de cada usuario a través de la canalización existente, estos *switches* a la vez se conectan a través de fibra óptica multimodo a 10Gbps al *router* BigIron que se encuentra en la sala de servidores del piso 4 del Edificio Sede.

En el cuarto de cableado del piso 4 se encuentran conectados los sistemas MAVIX (video de seguridad), cables UTP 5e de los distintos pisos como medida de contingencia, el firewall y los 3 *proxy`s* que permiten la administración de la red. También se encuentran los *router* CISCO 1700 para el acceso general, así como 2 *router* para salidas independientes a Internet, usados para Dirección General y Direcciones por Departamentos.

En la Sala de Servidores, del piso 4, aparte del equipo BigIron RX-8, se encuentran la granja de servidores y el banco de baterías.

En la Figura 8 se muestra un esquema de la conexión actual de la LAN del Edificio Sede del IAIM.

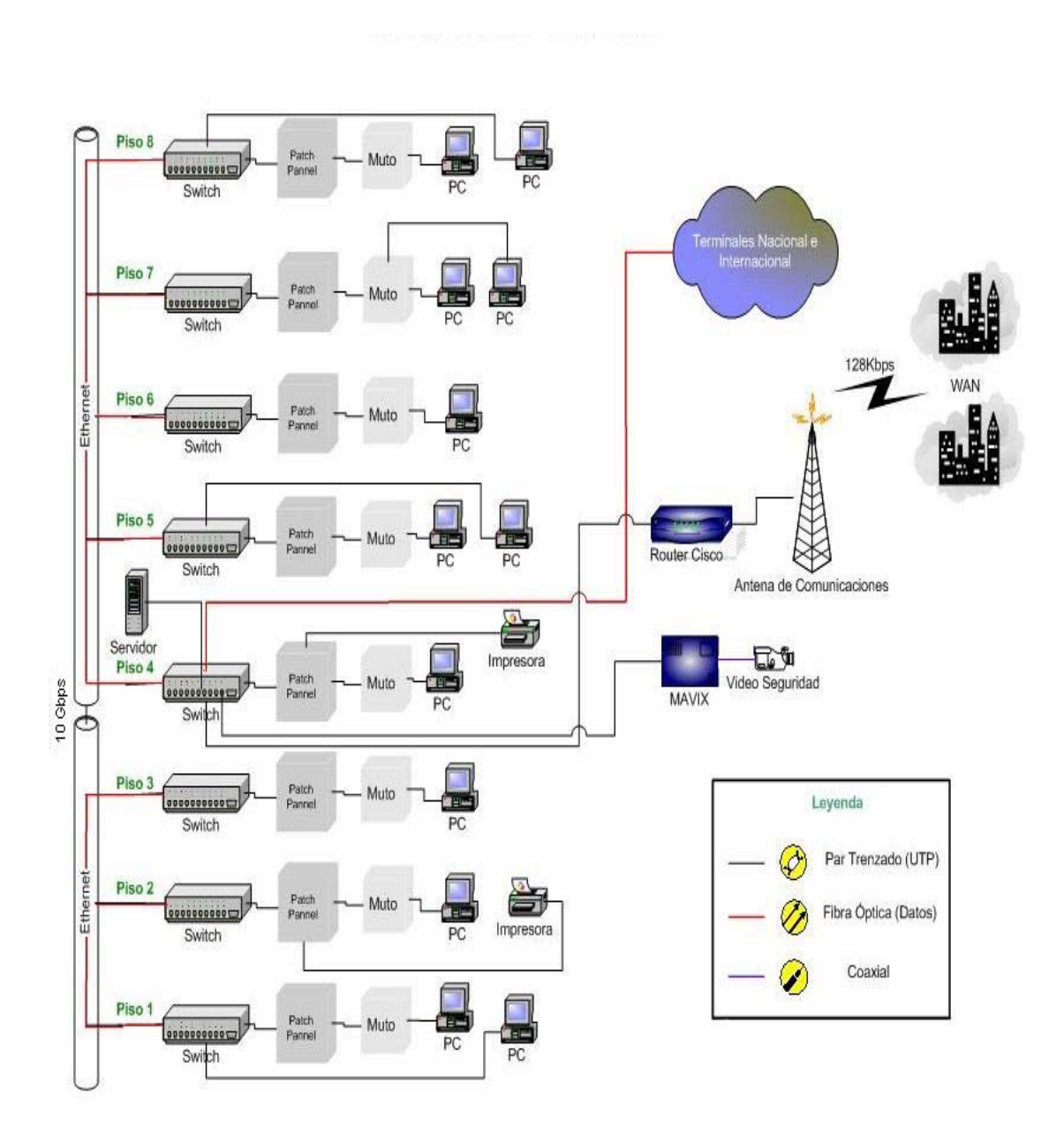

Figura 8. Esquema de la conexión actual de la red LAN del Edificio Sede del IAIM. Elaboración del autor (Mena 2009).

#### **3.3.- Verificación del Cableado Existente**

En la primera fase del proyecto se levantó toda información oportuna sobre el cableado existente, tomando en cuenta que el cableado canalizado en el Edificio Sede es categoría 5e e instalado con el estándar TIA/EIA-568-B los cuales cumplen con la norma Gigabit Ethernet; solo se tuvo que verificar los *patch cord* de los puntos de conexión desde los puntos de red (cajetines) a los equipos terminales, esto se realizó observando la categoría del cable y comprobando, a través del cable tester, el estándar con el que esta trabajando: TIA/EIA-568-A o TIA/EIA-568-B

Los cables UTP categoría 5 existentes fueron cambiados en su mayoría por categoría 5e para poder conectarse a la velocidad de 1Gbps y aquellos que no se cambiaron se asentó la información para que fueran cambiados en un futuro.

#### **3.4.- Verificación de las Tarjetas de Red**

En el IAIM se trabaja con tres marcas de computadoras DELL, HP e IBM, los cuales cuentan con diferentes modelos. Los modelos de DELL y HP poseen tarjetas de red Ethernet (10/100/1000) Mbps, mientras que los modelos de IBM que ese encuentran en el IAIM en su mayoría tienen tarjetas (10/100) Mbps.

El Instituto ha venido sustituyendo las computadoras obsoletas por otras de ultima generación, las cuales poseen tarjetas de red Ethernet (10/100/1000) Mbps. En la recolección de información inicial se tomó en cuenta los modelos de las computadoras para conocer de aquellas que poseían tarjetas (10/100) Mbps, y así hacer la sustitución de estos equipos o el cambio de las tarjetas de red por unas de (10/100/1000) Mbps, y poder trabajar a la velocidad Gigabit Ethernet. Ver anexo 1.

# **CAPÍTULO IV**

# **PROPUESTA PARA EL DISEÑO DE LA RED DE ACCESO LOCAL (LAN) DEL IAIM**

En el siguiente capítulo se presentará la propuesta para el diseño de la red LAN del IAIM; así mismo se explicarán detalladamente los procedimientos necesarios para los cálculos de subredes y configuración de los equipos.

Se procedió a recopilar información de forma sistemática de la red del Instituto de manera que puedan cumplir con los requisitos del proyecto, basados en VLAN's, esto con el fin de obtener conocimientos más a fondo de los mismos.

La búsqueda y selección del diseño a utilizar produjo una segunda investigación, la cual se basó en conocer la parte técnica de los equipos.

Se investigaron los protocolos y estándares que están presentes en el funcionamiento de los procesos, con el fin de conocer más a fondo el trabajo que se va a realizar y así poder tomar las mejores decisiones al momento de resolver cualquier problema existente.

#### **4.1.- Cálculo de Subredes.**

El método de cálculo de subredes o mejor conocido como Subneteo se basa primero en las clases de redes que existen para nuestro uso, y recordar las máscaras de subred que tienen por defecto cada una de las clases de Red (ver Tabla 2. Direcciones IPv4).

Crear subredes nos permite tener una mejor administración de red, aunque no es el único motivo, lo más importante es que cuando creamos subredes reducimos el tráfico de *broadcast* de nuestra red global. No solo es crear subredes y ya, tenemos que estudiar cualitativa y cuantitativamente las subredes que necesitamos y el crecimiento que tendrá la empresa.

Recordemos ahora la máscara de subred por defecto de la clase B: 255.255.0.0, es decir, en número binario seria:

#### 11111111.11111111.00000000.00000000

Otra forma abreviada de expresar la máscara de subredes es contar los números de 1 que están activos en la máscara de subred y expresarlo con una barra, que para el ejemplo anterior seria /16.

La dirección de red actual del IAIM es una *Clase B pública* con máscara de subred por defecto (150.140.0.0/16); pero por ser una dirección pública esta puede presentar conflictos, ya que son direcciones únicas no recomendadas para LAN; es por ello que se eligió una dirección *Clase A privada* por ser una Institución del estado y con máscara de subred 255.255.255.0 (10.0.0.0/24).

Al explicar con más detalle la máscara de subred 255.255.255.0, es el número decimal que la representa, pero el número real es un número en binario que se vería de la siguiente forma: 11111111.11111111.11111111.00000000, donde los números 1 representan los bits disponibles para redes y los números 0 representan los bits para hosts.

También se debe tomar en cuenta que en el cálculo de subred hay una dirección de red y una dirección de *broadcast* que deben restarse de las direcciones disponibles.

Para el *cálculo de hosts* se utiliza la ecuación:

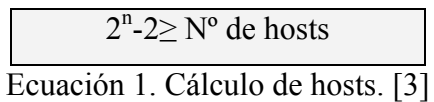

Donde:

n es el número de bits utilizados para hosts en la máscara de subred

Como se eligió una máscara 255.255.255.0, se están usando 8 bits para hosts de los 32 bits disponibles en una dirección IPv4, que al utilizar la ecuación nos da:  $2^8 - 2 \geq 254$ 

Con lo cual estamos obteniendo la posibilidad de un máximo de 254 hosts por cada subred asignada a VLAN, lo cual nos permite mejorar los dominios de *broadcast* con respecto a la red existente que tiene 65534 hosts y a la vez nos permite mantener la escalabilidad en cada VLAN.

Para el *cálculo de subred* se utiliza la ecuación:

 $2^n - 2 \geq N^{\circ}$  de subredes Ecuación 2. Cálculo de subred. [3]

Donde:

n es el número de bits utilizados para subred de la máscara 224-2≥16777214

Como se tomaron 24 bits para subred se obtiene de la ecuación un total de 16777214 subredes que es mas que suficiente para las VLAN's.

# **4.2.- Cambio del Esquema de Direccionamiento Capa 3 y Capa 4 (TCP/IP) para los Nuevos Equipos de Red y Estaciones de Trabajo Conectados.**

### **4.2.1.- Configuración Básica y Enrutamiento**

La configuración básica de los equipos FastIron (*Switches* Capa 3) y BigIron (*Router*) se realizaron según especificaciones de los respectivos manuales de los fabricantes.

#### **4.2.1.1.- Configuración Equipo BigIron RX 8:**

Esta configuración consiste en asignarle nombre al equipo BigIron RX 8, así como la contraseña para entrar al modo de usuario privilegiado, crear las cuentas de usuarios (administrador y monitoreo) y la dirección IP del equipo.

Este equipo se encarga de enrutar todos el trafico del IAIM y se encuentra en la Sala de Servidores (Piso 4 Edif. Sede) y están conectados a este los 19 *Switches* de piso del Edificio Sede a través de fibra óptica a una velocidad de 10 Gbps, la granja de servidores se conecta a esté a través de cables UTP 5e a una velocidad de 1Gbps y los *switches* de los Terminales Nacional e Internacional a través de fibra óptica a una velocidad de 10 Gbps.

En la figura 9, se puede observar un esquema donde se muestra en detalles la conexión de la Sala de Servidores del Edificio Sede del IAIM.

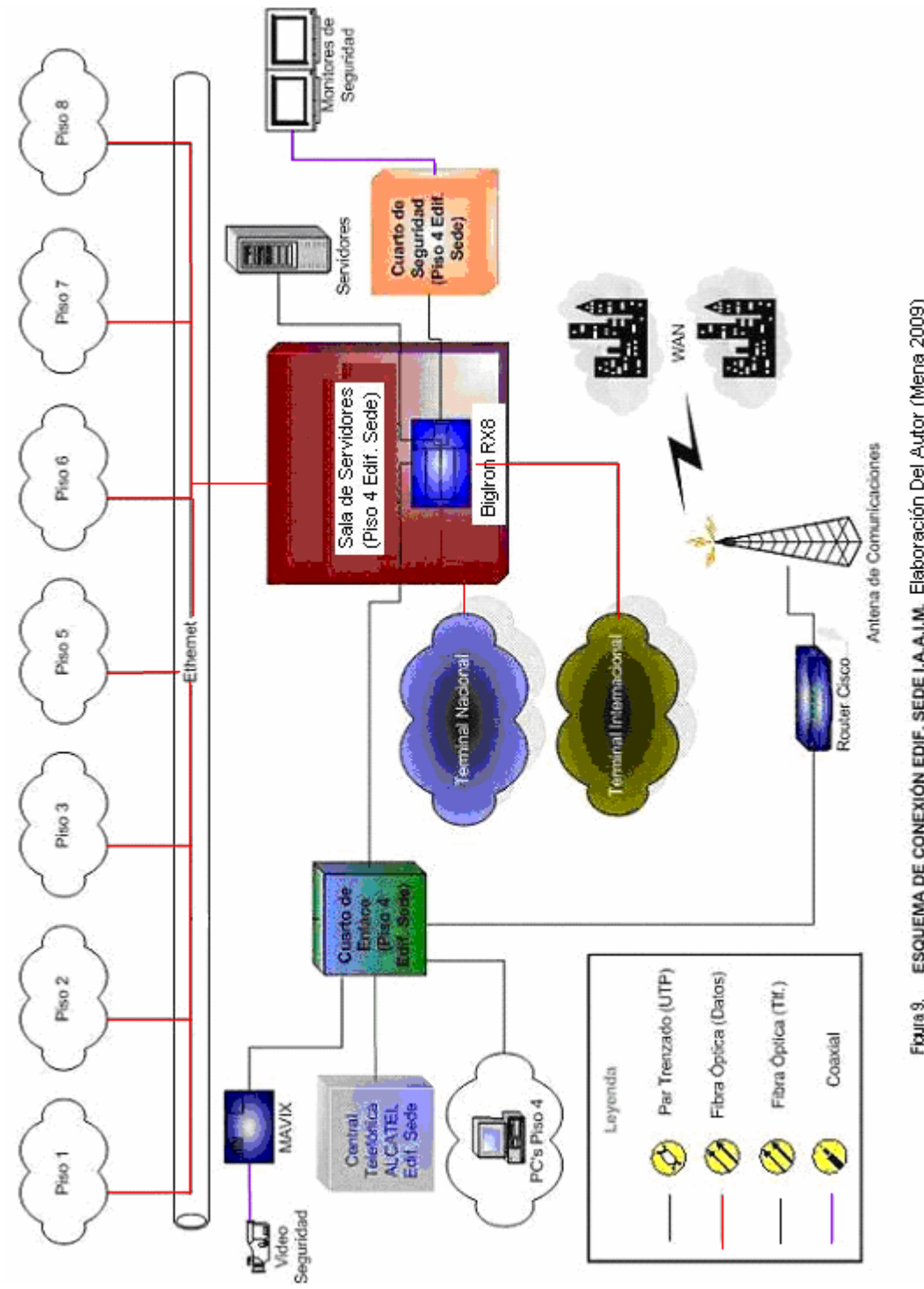

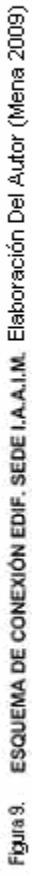

A continuación, se presentan los *comandos* introducidos en el equipo vía consola a través del CLI, y se debe estar en la condición de modo configuración global:

Router(config)#hostname BigIron RX BigIron RX(config)#enable password IaiM74\$& BigIron RX(config)#username *admin* password \*\*\*\*\*\*\* *…….(se crearan 2 usuarios administradores y 2 usuarios de monitoreo)…….*  BigIron RX# erase startup-config BigIron RX(config)# interface management 1 BigIron RX(config-if-mgmt-1)# ip address 10.2.2.19 255.255.255.0 BigIron RX(config)# interface ethernet 1/1 BigIron RX(config-if-e10000-1/1)# ip address 10.3.1.1 255.255.255.0

### **4.2.1.1.1.- Configuración del Acceso Remoto**

 Esta configuración permite el acceso remoto al equipo BigIron RX 8 y consiste en la activación del telnet con su respectiva contraseña y el acceso vía Web, para lo cual se debe asignar un nombre de usuario y una contraseña. La dirección que se debe usar para el acceso vía telnet o vía Web es la de la interfaz management 1 (10.2.2.19). A continuación se muestran los comandos utilizados para dicha configuración:

### **4.2.1.1.1.1.- Telnet:**

BigIron RX(config)# enable telnet authentication BigIron RX(config)# enable telnet password ..... BigIron RX(config)# enable super-user-password .....

En la figura 10, se muestra una sesión de telnet al BigIron RX-8 a través del programa de símbolo de sistema.

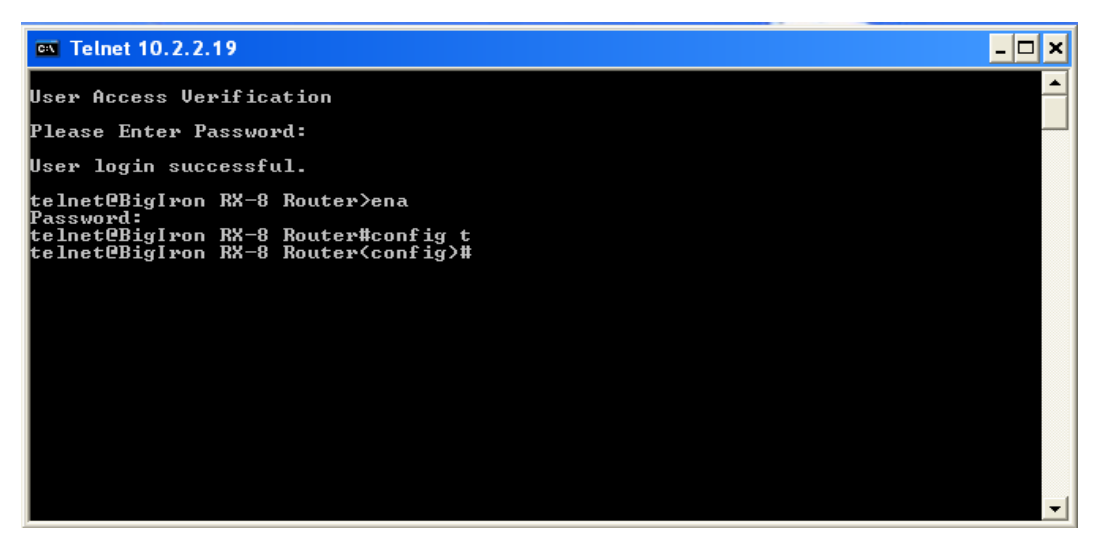

Figura 10. Acceso Telnet. Microsoft Windows XP

### **4.2.1.1.1.2.- Web Access:**

En la figura 11 se puede observar el acceso vía Web desde la LAN del IAIM, donde se solicita el ingreso de datos de un usuario y una contraseña para poder acceder al *router*; en la figura 12 se ve la pagina principal después de acceder al *router*. A continuación se muestra el comando que permite la activación del acceso Web:

BigIron RX(config)# aaa authentication web-server default local

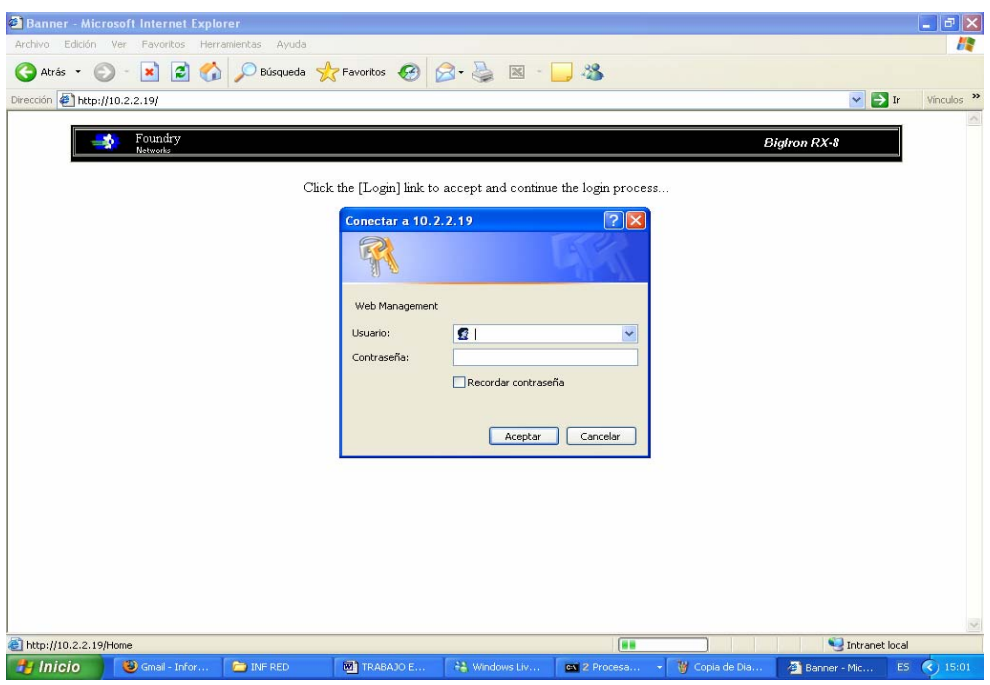

Figura 11. Acceso Web 1. Microsoft Windows XP

| l - 10<br>Foundry Networks Device Management - Microsoft Internet Explorer |                                                                            |                                                                                   |  |  |  |
|----------------------------------------------------------------------------|----------------------------------------------------------------------------|-----------------------------------------------------------------------------------|--|--|--|
| Edición Ver<br>Archivo<br>Favoritos<br>Herramientas<br>Ayuda               |                                                                            |                                                                                   |  |  |  |
| 1e<br>×<br>$\check{}$<br>G<br>Atrás *<br>⊝                                 |                                                                            |                                                                                   |  |  |  |
| Dirección + http://10.2.2.19/Home                                          |                                                                            | $\vee$ $\Rightarrow$ Ir<br>Vínculos >>                                            |  |  |  |
| Foundry                                                                    |                                                                            |                                                                                   |  |  |  |
| Networks                                                                   | Identification<br>Spanning Tree ⊙ Disable ⊙ Enable □ Single<br>$\Box$ Fast |                                                                                   |  |  |  |
|                                                                            | IP Address<br>OSPF ⊙ Disable ○ Enable                                      |                                                                                   |  |  |  |
| <b>Ba</b> BigIron RX-8 Route                                               | Clock<br>RIP <sup>O</sup> Disable O Enable                                 |                                                                                   |  |  |  |
| 中 <b>图</b> Monitor                                                         | <b>NTP</b><br>DVMRP O Disable O Enable                                     |                                                                                   |  |  |  |
| <b>D</b> Configure                                                         | PIM <sup>O</sup> Disable O Enable<br>Module                                |                                                                                   |  |  |  |
| <b>E Command</b>                                                           | Max-Parameter<br>$\text{BGP} \odot$ Disable $\bigcirc$ Enable Local AS 0   |                                                                                   |  |  |  |
|                                                                            | <b>RADIUS</b><br>VRRP $\odot$ Disable $\odot$ Enable                       |                                                                                   |  |  |  |
|                                                                            | TACACS<br>VRRP-E ⊙ Disable ○ Enable                                        |                                                                                   |  |  |  |
|                                                                            | Management<br>Apply<br>Advance                                             |                                                                                   |  |  |  |
|                                                                            | Redundant                                                                  |                                                                                   |  |  |  |
| $\rightarrow$<br>$\prec$                                                   | [Home][Site Map][Logout][Save][Frame Enable[Disable][TELNET]               |                                                                                   |  |  |  |
| 图                                                                          |                                                                            | Intranet local                                                                    |  |  |  |
| Inicio<br>Smail - Informac<br><b>D</b> INF RED                             | TRABAJO ESPE<br>#1 Windows Live M<br>ow 2 Procesador<br>Foundry Networ     | $\left( \begin{array}{c} \text{15:04} \\ \text{15:04} \end{array} \right)$<br>ES. |  |  |  |

Figura 12. Acceso Web 2. Microsoft Windows XP

#### **4.2.1.2.- Configuración Equipo FastIron:**

Esta configuración se realizó en cada uno de los 19 *Switches* de piso (ver Tabla 7. *Switches* por piso) y consiste en asignarle nombre al equipo, contraseña para acceder al modo de usuario privilegiado (se crearon 2 usuarios administradores y 2 usuarios de monitoreo), y la dirección IP del equipo para el acceso remoto.

A continuación, se presenta un ejemplo de los comandos introducidos en el equipo, vía consola, a través del CLI en unos de los *switches* (en este caso sería el switch 2 de piso 4):

FastIron (config)#hostname Piso4-2 Piso4-2 (config)#enable password IaiM74\$& Piso4-2 (config)#username *admin* password \*\*\*\*\*\*\* Piso4-2 (config)# erase startup-config Piso4-2 (config)# ip address 10.2.1.7 255.255.255.0

#### **4.2.1.2.1.- Configuración del Acceso Remoto**

El acceso remoto en los equipos FastIron se realiza de la misma forma que en el BigIron.

#### **4.3.- Establecimiento de Esquema de VLAN (Redes Virtuales) en el IAIM**

El establecimiento de las VLAN en el IAIM se realiza por dirección u oficina funcional, esto permite que aunque el personal de una determinada dirección este en varios sitios pueden tener comunicación, mayor integridad y seguridad al solo poder ver sus pares de la dirección y no a todo el instituto. Dado esto se identificaron las VLAN`s de la siguiente manera inicialmente:

- **VLAN 1.-** Por defecto para hosts sin configuración de VLAN
- **VLAN 2.-** Granja de Servidores
- **VLAN 3.-** Consejo de Administración (Dirección General y Subdirección)
- **VLAN 4.-** Auditoria Interna
- **VLAN 5.-** Telemática
- **VLAN 6.-** Relaciones Institucionales
- **VLAN 7.-** Planificación y Presupuesto
- **VLAN 8.-** Personal
- **VLAN 9.-** Consultoría Jurídica
- **VLAN 10.-** Operaciones
- **VLAN 11.-** Mantenimiento
- **VLAN 12.-** Administración y Finanzas
- **VLAN 13.-** Seguridad
- **VLAN 14.-** Comercialización
- **VLAN 15.-** Fids
- **VLAN 16.-** Entes Externos

#### **4.3.1.- Configuración Lógica por Equipo Foundry Network**

En las configuraciones se tomaron los grupos de direcciones IP de la siguiente manera:

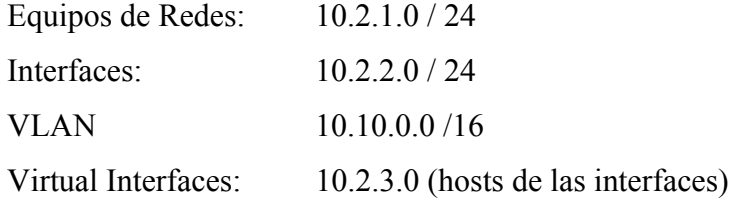

De las direcciones de subredes disponibles, se asignan las 10.10.0.0/16 para la direcciones lógicas de cada VLAN, es decir, la VLAN 1 tiene la dirección IP 10.10.1.0 /24, y así sucesivamente con el resto de las VLAN's.

En el siguiente cuadro se pueden observar las VLAN's con su respectiva Dirección IP y Virtual Interface:

| Número de VLAN     | Dirección IP   | Virtual Interface |
|--------------------|----------------|-------------------|
| <b>VLAN1</b>       | 10.10.1.0 /24  | $\mathbf{1}$      |
| VLAN <sub>2</sub>  | 10.10.2.0 /24  | $\overline{2}$    |
| <b>VLAN3</b>       | 10.10.3.0 /24  | $\overline{3}$    |
| VLAN <sub>4</sub>  | 10.10.4.0 /24  | $\overline{4}$    |
| VLAN <sub>5</sub>  | 10.10.5.0 /24  | 5                 |
| VLAN <sub>6</sub>  | 10.10.6.0 /24  | 6                 |
| VLAN <sub>7</sub>  | 10.10.7.0 /24  | $\overline{7}$    |
| <b>VLAN 8</b>      | 10.10.8.0 /24  | 8                 |
| VLAN <sub>9</sub>  | 10.10.9.0 /24  | 9                 |
| <b>VLAN 10</b>     | 10.10.10.0 /24 | 10                |
| VLAN <sub>11</sub> | 10.10.11.0 /24 | 11                |
| <b>VLAN 12</b>     | 10.10.12.0 /24 | 12                |
| VLAN <sub>13</sub> | 10.10.13.0/24  | 13                |
| VLAN <sub>14</sub> | 10.10.14.0 /24 | 14                |
| <b>VLAN 15</b>     | 10.10.15.0 /24 | 15                |
| <b>VLAN 16</b>     | 10.10.16.0 /24 | 16                |

Tabla 5. VLAN`s

A las interfaces físicas en el equipo BigIron RX-8 se asignan direcciones IP de las subred 10.2.2.0 /24, así por ejemplo, el puerto 2/1 que conecta a través de un cable de fibra óptica de 10Gbps el *switch* que se encuentra en piso 1 con el BigIron, se le asigna la dirección IP 10.2.2.1

En el siguiente cuadro se pueden observar las interfaces del equipo BigIron RX-8 con sus respectivas Direcciones IP y el número de VLAN`s contenidas:

| Área   | Puerto          | Dirección IP | <b>VLAN</b> contenidas | Observaciones |
|--------|-----------------|--------------|------------------------|---------------|
| Piso 1 | 2/1             | 10.2.2.1     | 4 VLAN                 |               |
| Piso 2 | 4/1             | 10.2.2.2     | 3 VLAN                 |               |
| Piso 3 | 4/2             | 10.2.2.3     | 2 VLAN                 |               |
|        | 4/3<br>10.2.1.4 |              |                        |               |
|        | 4/4             | 10.2.2.5     |                        | Una VLAN es   |
| Piso 4 | 5/1             | 10.2.2.6     | 3 VLAN                 | de Servidores |
|        | 5/2             | 10.2.2.7     |                        |               |
| Piso 5 | 5/3             | 10.2.2.9     | 2 VLAN                 |               |
|        | 5/4             | 10.2.2.10    |                        |               |
|        | 7/1             | 10.2.2.11    |                        |               |
| Piso 6 | 7/2             | 10.2.2.12    | 2 VLAN                 |               |
|        | 7/3             | 10.2.2.13    |                        |               |
|        | 7/4             | 10.2.2.14    |                        |               |
| Piso 7 | 8/1             | 10.2.2.15    | 2 VLAN                 |               |
|        | 8/2             | 10.2.2.16    |                        |               |
| Piso 8 | 8/3             | 10.2.2.17    | 3 VLAN                 |               |

Tabla 6. Interfaces del BigIron RX-8

Para los equipos de redes del Edificio Sede del IAIM (*Switches* FastIron), ubicados en los cuartos de cableados de cada piso, se asignan las direcciones de la subred 10.2.1.0 /24.

En la Tabla 7 se pueden observar los *switches* por piso y sus direcciones IP, así como la cantidad de VLAN`s por piso.

| Área   | Switch       | Dirección IP | <b>VLAN</b> contenidas |  |
|--------|--------------|--------------|------------------------|--|
| Piso 1 | $1-1$        | 10.2.1.1     | 4 VLAN                 |  |
|        | $1 - 2$      | 10.2.1.2     |                        |  |
| Piso 2 | $\mathbf{1}$ | 10.2.1.3     | 3 VLAN                 |  |
| Piso 3 | $1-1$        | 10.2.1.4     | 2 VLAN                 |  |
|        | $1 - 2$      | 10.2.1.5     |                        |  |
|        | $1-1$        | 10.2.1.6     |                        |  |
| Piso 4 | $1 - 2$      | 10.2.1.7     | 3 VLAN                 |  |
|        | $1 - 3$      | 10.2.1.8     |                        |  |
|        | $1-4$        | 10.2.1.9     |                        |  |
| Piso 5 | $1-1$        | 10.2.1.10    | 2 VLAN                 |  |
|        | $1 - 2$      | 10.2.1.11    |                        |  |
|        | $1-1$        | 10.2.1.12    |                        |  |
| Piso 6 | $1 - 2$      | 10.2.1.13    | 2 VLAN                 |  |
|        | $1 - 3$      | 10.2.1.14    |                        |  |
|        | $1-1$        | 10.2.1.15    |                        |  |
| Piso 7 | $1 - 2$      | 10.2.1.16    | 2 VLAN                 |  |
|        | $1 - 3$      | 10.2.1.17    |                        |  |
| Piso 8 | $1 - 1$      | 10.2.1.18    | 3 VLAN                 |  |
|        | $1 - 2$      | 10.2.1.19    |                        |  |

Tabla 7. *Switches* por piso

#### **4.3.2.- Configuración de VLAN en el Core BigIron RX 8**

Para configurar las VLAN`s en el BigIron RX 8 se debe estar en el modo de *configuración global* y siguiendo los comandos de los manuales del equipo se le asigna nombre a cada VLAN, según fueron definidas antes por cada departamento.

Se asignan los puertos en modo TAGGED que trabaja con el protocolo IEEE 802.1Q, permitiendo el trafico de varias VLAN`s por el mismo medio (fibra óptica o cable UTP 5e).

Cada VLAN es asociada a una interfaz virtual con una dirección IP perteneciente a la misma subred, para hacer posible el enrutamiento (ver Anexo 2).

A continuación, se presentan un ejemplo de los comandos introducidos en el equipo vía consola a través del CLI para configurar una VLAN:

BigIron RX(config)#VLAN 2 name Servidores 10.10.2.0/24 BigIron RX(config-VLAN-2)#tag 3/1 to 3/24 BigIron RX (config-VLAN-2)#router-interface ve2 BigIron RX(config-VLAN-2)#interface ve2 BigIron RX(config-vif-2)#IP address 10.10.2.1/24

En el equipo BigIron quedan libres los puertos 8/3 y 8/4 del BigIron RX de 10Gbps.

#### **4.3.3.- Configuración de VLAN en el FastIron**

La configuración de las VLAN's en los *switches* FastIron, consiste en definir la VLAN, agregarle los puertos de los usuarios que van a pertenecer a está a través del comando UNTAGGED y definir un puerto por donde se va a enviar los paquetes a través del comando TAGGED.

Para definir los usuarios de cada VLAN, se tuvo que recolectar información de todo el personal que trabaja en el Edificio Sede, para saber a que departamento pertenecía, el punto de red al que se conecta y el puerto que tenía asignado en el *Switch* de piso. Ver Anexo 1.

A continuación, se presenta un ejemplo de la configuración de una VLAN en uno de los *Switch* de piso con los comandos introducidos en el equipo vía consola a través del CLI:

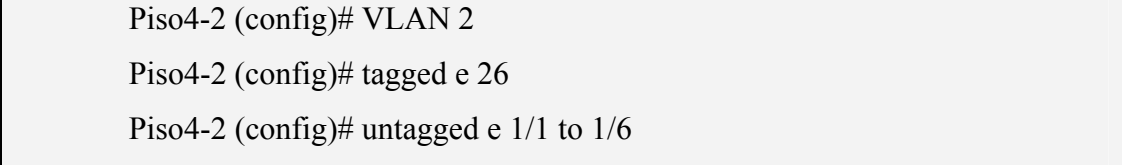

# **4.3.4.- Configuración de Comunicación entre VLAN (Inter-VLAN) en el Core BigIron Rx 8**

Al crear cada una de las VLAN`s estas necesitan comunicarse entre sí para poder compartir información y servicios, esto se logra a través del BigIron usando el comando ROUTER-INTER VE #VLAN, el cual activa el enrutamiento entre VLAN`s de las interfaces virtuales.

Además, estas interfaces virtuales se le deben asignar una dirección IP dentro del rango de la VLAN correspondiente, que para cada caso se tomo la primera dirección IP disponible.

BigIron RX(config)# VLAN 2 BigIron RX(config-VLAN-2)# tagged e 1/1 to 1/6 BigIron RX(config-VLAN-2)# router-inter ve 2 BigIron RX(config)# interface ve 2 BigIron RX(config-ve-2)# ip address  $10.10.2.1/24$ BigIron RX(config-if-e1000-2/1)# exit

## **4.4.- Establecimiento de Esquema de Seguridad (Listas de Acceso) por Equipo en el IAIM**

El esquema de seguridad fue establecido a través del control de listas de acceso (ACL) en el equipo BigIron, el cual permite o restringe el acceso de las VLAN`s y en el cual se pueden crear las políticas necesarias para el funcionamiento adecuado de la red.

En este punto es donde se permite el acceso de una determinada VLAN a un servidor en específico y bloqueando a todas aquellas que no necesitan de este, logrando así una mejor seguridad.

Todo esto puede ser realizado con listas de acceso estándar y extendidas en Capa 3 del modelo OSI, de acuerdo a los manuales del fabricante del equipo BigIron.

La numeración a utilizar es relacionada con la VLAN correspondiente, en el caso de una lista estándar se usa la **access-list 9** para la VLAN 9 y **access-list 109** en el caso de una lista de acceso extendida para esta misma VLAN. Hay que acotar que cada interfaz virtual acepta una sola lista extendida y una lista estándar.

Es importante resaltar que las configuraciones de las listas de acceso que se mostrarán a continuación, son a modo de ejemplo, ya que por medidas de seguridad no serán publicadas las de la red del IAIM.

**4.4.1.- Sintaxis de Configuración de las Listas de Acceso Estándar Capa 3** 

Las listas de acceso estándar son creadas en el modo de configuración global del equipo BigIron y esta corresponden desde la número 1 a la 99. Después de ser creadas las políticas de la lista de acceso, se le asigna esta lista a una interfaz, ya sea a la entrada o salida de esta.

BigIron RX(config)# access-list 1 deny host 209.157.22.26 log BigIron RX(config)# access-list 1 deny 209.157.29.12 log BigIron RX(config)# access-list 1 deny host IPHost1 log BigIron RX(config)# access-list 1 permit any BigIron  $RX(config)$ # int eth  $1/1$ BigIron RX(config-if-e10000-1/1)# IP access-group 1 in BigIron RX(config)# write memory

# **4.4.2.- Sintaxis de Configuración de las Listas de Acceso Extendida Capa 3**

Las listas de acceso extendidas, al igual que las estándar se elaboran en los equipos BigIron en el modo de configuración global y facilitan un manejo más amplio de las medidas de seguridad, permitiendo o bloqueando un puerto TCP/IP, una dirección IP o un protocolo especifico, a continuación se presenta un ejemplo de configuración de una lista de acceso extendida:

```
BigIron RX(config)# access-list 103 deny tcp 209.157.21.0/24 209.157.22.0/24 
BigIron \text{RX}(\text{config})\# access-list 103 deny tcp 209.157.21.0/24 eq ftp
209.157.22.0/24 
BigIron RX(config)# access-list 103 deny tcp 209.157.21.0/24 209.157.22.0/24 lt 
telnet neq 5 
BigIron RX(config)# access-list 103 deny udp any range 5 6 209.157.22.0/24 range 
7 8 
BigIron RX(config)# access-list 103 permit IP any any 
BigIron RX(config)# int eth 2/1 
BigIron RX(config-if-e10000-2/1)# IP access-group 103 in
```
BigIron RX(config-if-e10000-2/1)# exit BigIron RX(config)# int eth 2/2 BigIron RX(config-if-e10000-2/2)# IP access-group 103 in BigIron RX(config)# write memory

#### **4.5.- Asignación de Dirección IP a través de un Servidor DHCP.**

EL Servidor DHCP que se usa en este proyecto es el que viene con el software de Windows Server 2003, el cual permite administrar y asignar las direcciones IP de una red.

La asignación de dirección IP en una red se pueden hacer de forma manual (estática) o dinámica, cada una tiene sus ventajas y desventajas.

En el caso de servidores y equipos de conexión se deben usar direcciones estáticas de forma que siempre se pueda acceder con la misma dirección.

En el Servidor DHCP de Windows Server 2003, se crearon superámbitos a los cuales se le asignaron un rango de 256 direcciones a cada uno, por ejemplo el superámbito 4 tiene el rango de 10.10.4.0 al 10.10.4.255. De este rango se reservaran un grupo de direcciones para los equipos de red y para aquellos equipos que necesiten una dirección estática.

En el equipo BigIron se debe configurar la opción de DHCP para cada VLAN con el comando IP DHCP SNOOPING VLAN X y asignarle la dirección IP, para cuando exista un pedido de dirección el equipo lo envíe al DHCP.

Además, pueden ser habilitados unos comandos, los cuales son una medida de seguridad que autoriza la dirección o direcciones para servidor de DHCP establecidas en la red.

BigIron RX(config)#ip dhcp snooping vlan 2 BigIron RX(config)# interface ve 2 BigIron RX(config-vif-2)#ip address 10.10.2.1/24 BigIron RX(config-vif-2)#ip helper-address 30.30.30.4 BigIron RX(config-vif-2)#dhcp snooping trust BigIron RX(config-vif-2)# source guard enable

# **CAPÍTULO V**

# **ANÁLISIS DE LOS RESULTADOS OBTENIDOS DE LA PROPUESTA DE LA RED DE ACCESO LOCAL (LAN) PARA EL IAIM**

El diseño planteado para la red de acceso local del IAIM requirió de una serie de pruebas, las cuales demostraron los beneficios de la segmentación de la red con lo que la implementación de la propuesta brinda un mejor esquema de seguridad.

Al hacer el cambio de dirección de la LAN del IAIM de 150.140.0.0/16 a 10.0.0.0/24, se están cumpliendo con los estándares internacionales para el diseño de redes, además que se esta haciendo un mejor uso del dominio de *broadcast* con lo que se mejora la velocidad de la red.

Los ensayos en la configuración de los equipos FastIron y BigIron demostraron, de forma positiva, el establecimiento del esquema de VLAN que se quiere por dirección u oficina funcional para la red del IAIM.

Al realizar los cambios de los equipos de red Nortel por los switches Foundry de última generación, se pudo observar una mejora en la velocidad de conexión lo cual se evidenció con una reducción del tiempo que se tardaba en cargar ciertas aplicaciones como la nomina de obreros y empleados, otro ejemplo se pudo observar con el sistema de cobro del IAIM.

Al realizar la segmentación de la red, se obtiene una mayor seguridad ya que los puertos de los *switches* FastIron quedan asignados a una VLAN determinada, con lo que se mejora la seguridad de la red; pero sin restringir la movilidad del personal que labora en la empresa, ya que estos pueden ser distribuidos en cualquier oficina del Edificio y pertenecer a una VLAN determinada teniendo acceso a la información correspondiente a esta.

El establecimiento del esquema de seguridad a través del control de listas de acceso es un punto importante, y con las pruebas realizadas se logró comprobar que es posible permitir o restringir el acceso de las VLAN's entre ellas, los servidores y servicios de la red.

Por último, se demostró el uso de manera satisfactoria del software Windows Server 2003 como servidor de DHCP, con lo cual se administran y asignan las direcciones IP correspondientes a cada VLAN de la red.

## **CONCLUSIONES**

Una vez culminada la propuesta de diseño de la red LAN basada en redes virtuales para el Instituto Aeropuerto Internacional de Maiquetía (IAIM) se puede concluir los siguientes puntos:

- Resultó de gran importancia, como en todo diseño de red LAN, realizar un previo estudio de la red actual del IAIM, ya que permitió conocer las necesidades y requerimientos de dicha red.
- Los cambios efectuados en el del Edificio Sede del IAIM en el cableado UTP categoría 5 por UTP categoría 5e, en aquellos casos pertinentes donde no se cumplía con la norma Gigabit Ethernet, demostró una mejora en la velocidad de conexión, con lo cual se adecua a la norma antes mencionada.
- Considerando que el uso de VLAN es de vital importancia como columna vertebral de la propuesta, ya que permite la segmentación de redes, con lo cual se logra una mejor seguridad, en virtud de que los grupos que tienen datos sensibles se separan del resto de la red, disminuyendo las posibilidades de que ocurran violaciones de información confidencial.
- Al ser creadas en esta propuesta las plantillas de configuración para los switches de cada piso y subirlos a un servidor TFTP, se tiene un respaldo en caso de presentarse hechos fortuitos, con lo cual se evitaría tener que levantar toda la información para la configuración de los equipos.
- La utilización de listas de acceso creadas en esta propuesta para el router BigIron RX-8 es una forma eficaz de establecer un esquema de seguridad en

la red del IAIM, con lo cual se permite o restringe el acceso a información de la red, así como a Internet.

- Para los sistemas de comunicaciones, donde la premisa es la atención al público, se deben de realizar frecuentes estudios de demanda, a fin de mantener actualizada y con respuesta inmediata de acuerdo a los procesos de obtención de información, Estos estudios deben de arrojar los pronósticos más exactos que permitan realizar los posibles ajustes necesarios a fin de mantener el servicio a un alto nivel sin deficiencia o exceso de recursos.
- Las pruebas de conexión, calidad y funcionamiento realizadas en los equipos de la red del IAIM fueron exitosas, con lo cual se demuestra que la propuesta planteada mejora la velocidad de conexión de la red, así como los niveles de seguridad y funcionamiento.

## **RECOMENDACIONES**

- Reordenar los *patch* cord de los *Switches* en los cuartos de cableados de pisos en el Edificio Sede del IAIM, a fin de que se dispongan de manera organizada por departamentos.
- Efectuar la sustitución y reposición de los equipos de computación antiguos, por unos de última generación, así como el cambio de tarjetas de redes en aquellas computadoras que poseen tarjetas de 10/100 Mbps por tarjetas 10/100/1000 Mbps.
- Hacer las conversiones necesarias para la capacitación del personal y su preparación para la utilización de software libre, y así cumplir con el decreto 3390 del año 2004, el cual recomienda la aplicación de este software en la administración pública venezolana.
- Continuar con la investigación y pruebas especificadas en este proyecto para mejorar los detalles y así implementar de manera eficiente el diseño propuesto para la red del IAIM.
- Realizar los estudios de factibilidad técnica para la migración de la red PSTN a VoIP y así obtener una convergencia efectiva entre las redes de Voz, Dato y Video, de igual forma se propone extender estos estudios a la plataforma de radio TETRA, para establecer la integración y permitir una mayor convergencia. Esta propuesta es con la finalidad de prestar un mejor servicio, ahorrar recursos y además actualizar equipos.

### **REFERENCIAS BIBLIOGRAFICAS**

[1] IAIM (2008). [Documento en línea] Disponible en: http://aeropuerto-maiquetia.com.ve//IAAIM/iaaim1-1.aspx [Consulta: 2008, Octubre 29]

[2] Wikipedia (2008). Red de computadoras. [Documento en línea] Disponible en: http://es.wikipedia.org/wiki/Red\_de\_computadoras [Consulta: 2009, enero 16]

[3] Guía CISCO CCNA 4.0 Exploration 3. (2007) Capítulo 2 Diseño de LAN [Documento en línea] Disponible en: http://www.atodocisco.es/index.php?p=curricula [Consulta: 2008, noviembre 26]

[4] Wikipedia (2008). Topología de Red. [Documento en línea] Disponible en: http://es.wikipedia.org/wiki/Topologia\_de\_red [Consulta: 2008, noviembre 26]

[5] Revista red (2003) IEEE 802.3 [Documento en línea] Disponible en: <http://mundoinformatica.portalmundos.com/norma-ieee-8023-breve-repaso/> [Consulta: 2008, noviembre 26]

[6] Guía CISCO CCNA 4.0 Exploration 1. (2007) Capítulo 9 Ethernet [Documento en línea] Disponible en: http://www.atodocisco.es/index.php?p=curricula [Consulta: 2008, noviembre 26]

[7] Wikipedia (2008). Topología de Red. [Documento en línea] Disponible en: http://es.wikipedia.org/wiki/Modelo\_OSI [Consulta: 2008, noviembre 26]

[8] UCV (2008). Dispositivos de interconexión. Documento en línea] Disponible en: http://www.ciens.ucv.ve/redes/docs/200801DispositivosInterconexion.pdf [Consulta: 2009, enero 16:]

[9] Wikipedia (2008). Switch. [Documento en línea] Disponible en: http://es.wikipedia.org/wiki/Switch [Consulta: 2009, enero 16]

[10] Wikipedia (2008). Router. [Documento en línea] Disponible en: http://es.wikipedia.org/wiki/Router [Consulta: 2009, enero 16]

[11] Guía CISCO CCNA 4.0 Exploration 1 (2007). Capítulo 2. Comunicación a través de la red. [Documento en línea] Disponible en: http://www.atodocisco.es/index.php?p=curricula [Consulta: 2009, enero 28]

[12] Guía CISCO CCNA 4.0 Exploration 3 (2007). Capítulo 6. VLAN. [Documento en línea] Disponible en: http://www.atodocisco.es/index.php?p=curricula [Consulta: 2008, noviembre 26]

[13] Guía CISCO CCNA 4.0 Exploration 3 (2007). Capítulo 1. LAN. [Documento en línea] Disponible en: http://www.atodocisco.es/index.php?p=curricula [Consulta: 2008, noviembre 26]

[14] Huidoro, Jose. Rolan, David. Integración de voz y datos, Primera Edición. España 2003[Consulta: 2009, febrero 18]

[15] Guía CISCO CCNA 4.0 Exploration 1 (2007). Capítulo 6. Direccionamiento de la red: IPv4. [Documento en línea] Disponible en: http://www.atodocisco.es/index.php?p=curricula [Consulta: 200, febrero 18]

## **GLOSARIO**

- **Ancho de Banda:** La cantidad de datos o tráfico que pueden ser transmitidos en una determinada cantidad de tiempo. Para sistemas digitales el ancho de banda generalmente es expresado de bits por segundo (bps).
- **Conexión Consola:** Conexión de una PC y una consola (switch o router) a través de un cable RJ45-DB9, para configurar el equipo.
- **DNS:** Abreviatura Domain Name Service. Asocia un nombre con una dirección IP específica. Esto resulta ser muy útil en el Internet ya que facilita la navegación gracias al uso renombres en las direcciones.
- **Firewall:** Es un elemento de hardware o software que se utiliza en una red de computadoras para controlar las comunicaciones, permitiéndolas o prohibiéndolas según las políticas de red que haya definido la organización responsable de la red.
- **FTP:** Abreviatura File Transfer Protocol. Es un servicio confiable orientado a conexión que utiliza TCP para transferir archivos entre sistemas que admiten FTP. El propósito principal de FTP es transferir archivos desde un computador hacia otro copiando y moviendo archivos desde los servidores hacia los clientes.
- **IP:** Abreviatura Protocolo de Internet. Es el mecanismo de transmisión utilizado por los protocolos TCP7IP, esta basado en datagramas sin conexión y no fiable, ofrece un servicio de mejor entrega posible.
- **Servidor:** Abreviatura Protocolo de Internet. Es el mecanismo de transmisión utilizado por los protocolos TCP7IP, esta basado en datagramas sin conexión y no fiable, ofrece un servicio de mejor entrega posible.
- **TCP:** Abreviatura Transmission Control Protocol. Es un protocolo de Capa 4 orientado a conexión que suministra una transmisión de datos full-duplex confiable. Forma parte del TCP/IP.
- **Telnet:** Es el nombre de un protocolo de red, que sirve para acceder mediante una red a otra máquina, para manejarla remotamente como si estuviéramos sentados delante de ella.
- **UDP:** Abreviatura User Datagram Protocol. Es un protocolo de transporte no orientado a conexión de la pila de protocolo TCP/IP. El UDP es un protocolo simple que intercambia datagramas sin acuse de recibo ni garantía de entrega.

ANEXOS

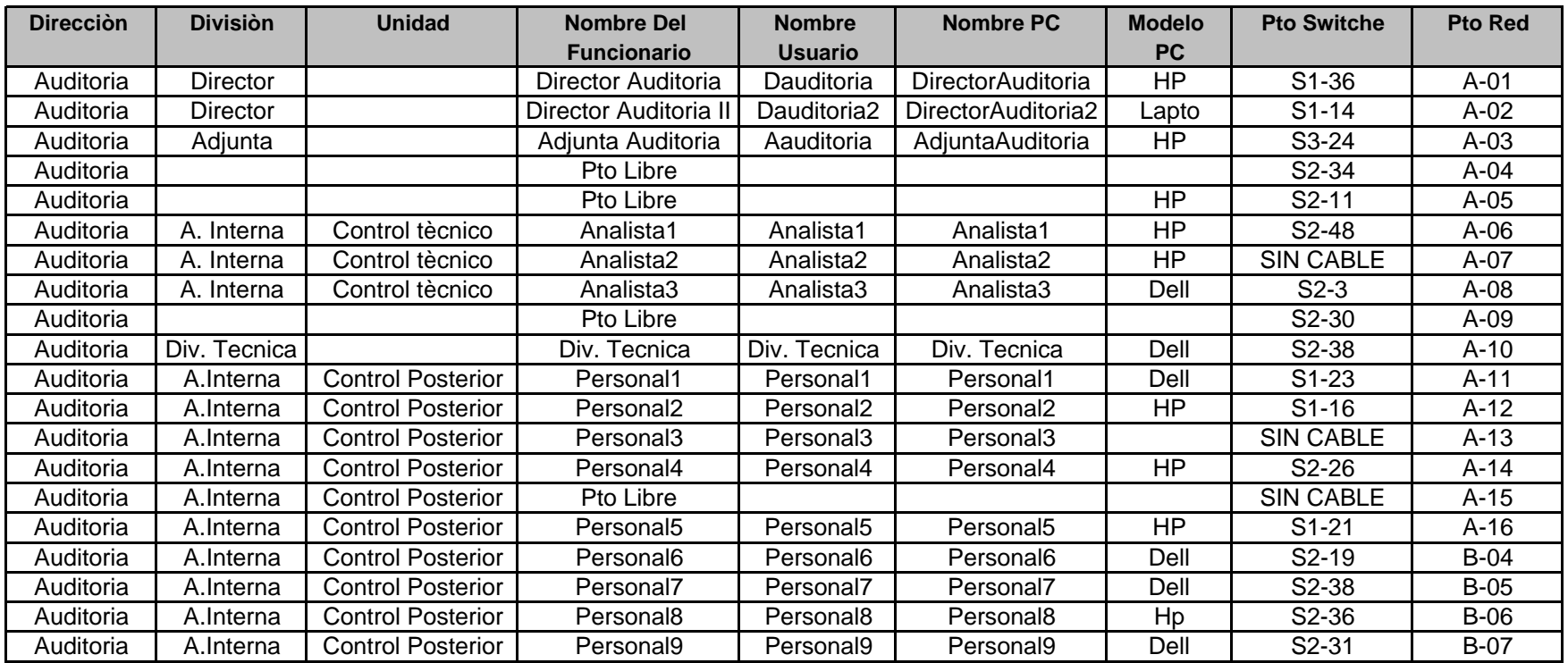

## Anexo 1. Información de usuarios de la red. Auditoria Interna

## **Anexo2. Configuración de VLAN en el Core BigIron RX 8**

BigIron RX(config)#VLAN 2 name Servidores 10.10.2.0/24 BigIron RX(config-VLAN-2)#tag 3/1 to 3/24 BigIron RX (config-VLAN-2)#router-interface ve2 BigIron RX(config-VLAN-2)#interface ve2 BigIron RX(config-vif-2)#IP address 10.10.2.1/24 BigIron RX(config)#VLAN 3 name Consejo\_Administrativo 10.10.3.0/24 BigIron RX(config-VLAN-3)#tag 4/1 BigIron RX(config-VLAN-3)#router-interface ve3 BigIron RX(config-VLAN-3)#interface ve3 BigIron RX(config-vif-3)#IP address 10.10.3.1/24 BigIron RX(config)#VLAN 4 name Auditoria 10.10.4.0/24 BigIron RX(config-VLAN-4)#tag 4/2 BigIron RX(config-VLAN-4)#router-interface ve4 BigIron RX(config-VLAN-4)#interface ve4 BigIron RX(config-vif-4)#IP address 10.10.4.1/24 BigIron RX(config)#VLAN 5 name Telematica 10.10.5.0/24 BigIron RX(config-VLAN-5)#tag 4/3 BigIron RX(config-VLAN-5)#router-interface ve5 BigIron RX(config-VLAN-5)#interface ve5 BigIron RX(config-vif-5)#IP address 10.10.5.1/24 BigIron RX(config)#VLAN 6 name Relaciones\_Institucionales 10.10.6.0/24 BigIron RX(config-VLAN-6)#tag 4/4 BigIron RX(config-VLAN-6)#router-interface ve6 BigIron RX(config-VLAN-6)#interface ve6 BigIron RX(config-vif-6)#IP address 10.10.6.1/24 BigIron RX(config)#VLAN 7 name Planificacion\_Presupuesto 10.10.7.0/24 BigIron RX(config-VLAN-7)#tag 5/1 BigIron RX(config-VLAN-7)#router-interface ve7

BigIron RX(config-VLAN-7)#interface ve7 BigIron RX(config-vif-7)#IP address 10.10.7.1/24 BigIron RX(config)#VLAN 8 name Personal 10.10.8.0/24 BigIron RX(config-VLAN-8)#tag 5/2 BigIron RX(config-VLAN-8)#router-interface ve8 BigIron RX(config-VLAN-8)#interface ve8 BigIron RX(config-vif-8)#IP address 10.10.8.1/24 BigIron RX(config)#VLAN 9 name Consultoria\_Juridica 10.10.9.0/24 BigIron RX(config-VLAN-9)#tag 5/3 BigIron RX(config-VLAN-9)#router-interface ve9 BigIron RX(config-VLAN-9)#interface ve9 BigIron RX(config-vif-9)#IP address 10.10.9.1/24 BigIron RX(config)#VLAN 10 name Operaciones 10.10.10.0/24 BigIron RX(config-VLAN-10)#tag 5/4 BigIron RX(config-VLAN-10)#router-interface ve10 BigIron RX(config-VLAN-10)#interface ve10 BigIron RX(config-vif-10)#IP address 10.10.10.1/24 BigIron RX(config)#VLAN 11 name Mantenimiento 10.10.11.0/24 BigIron RX(config-VLAN-11)#tag 7/1 BigIron RX(config-VLAN-11)#router-interface ve11 BigIron RX(config-VLAN-11)#interface ve11 BigIron RX(config-vif-11)#IP address 10.10.11.1/24 BigIron RX(config)#VLAN 12 name Administracion\_Finanzas 10.10.12.0/24 BigIron RX(config-VLAN-12)#tag 7/2 BigIron RX(config-VLAN-12)#router-interface ve12 BigIron RX(config-VLAN-12)#interface ve12 BigIron RX(config-vif-12)#IP address 10.10.12.1/24 BigIron RX(config)#VLAN 13 name Seguridad 10.10.13.0/24 BigIron RX(config-VLAN-13)#tag 7/3 BigIron RX(config-VLAN-13)#router-interface ve13

BigIron RX(config-VLAN-13)#interface ve13

BigIron RX(config-vif-13)#IP address 10.10.13.1/24

BigIron RX(config)#VLAN 14 name Comercializacion 10.10.14.0/24

BigIron RX(config-VLAN-14)#tag 7/4

BigIron RX(config-VLAN-14)#router-interface ve14

BigIron RX(config-VLAN-14)#interface ve14

BigIron RX(config-vif-14)#IP address 10.10.14.1/24

BigIron RX(config)#VLAN 15 name Fids 10.10.15.0/24

BigIron RX(config-VLAN-15)#tag 8/1

BigIron RX(config-VLAN-15)#router-interface ve15

BigIron RX(config-VLAN-15)#interface ve15

BigIron RX(config-vif-15)#IP address 10.10.15.1/24

BigIron RX(config)#VLAN 16 name Entes\_Externos 10.10.16.0/24

BigIron RX(config-VLAN-16)#tag 8/2

BigIron RX(config-VLAN-16)#router-interface ve16

BigIron RX(config-VLAN-16)#interface ve16

BigIron RX(config-vif-16)#ip address 10.10.16.1/24